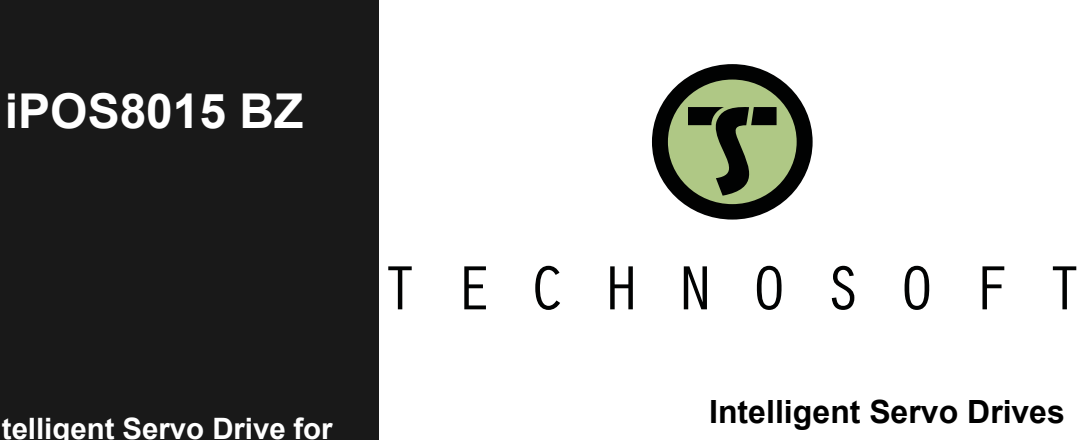

**Intelligent Servo Drive for Step, DC, Brushless DC and AC Motors**

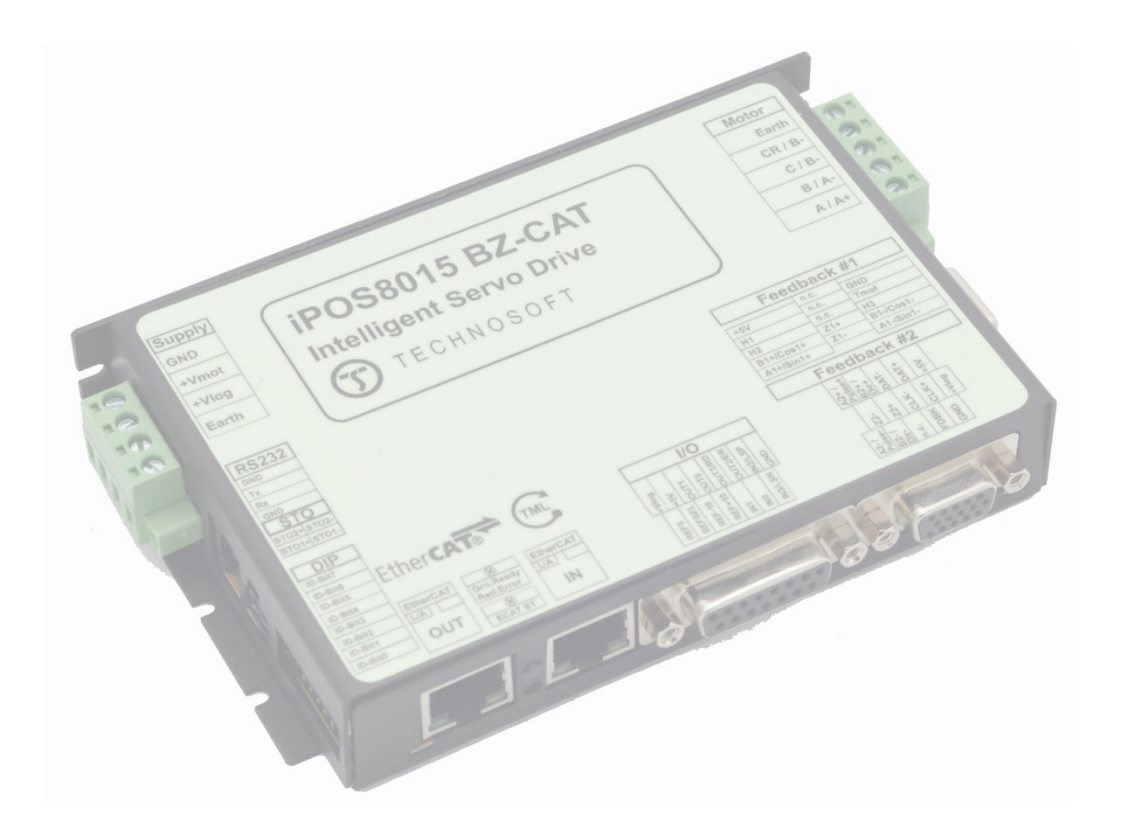

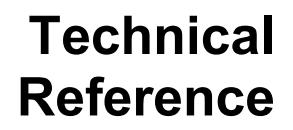

© Technosoft 2022 P091.023.iPOS8015.BZ.UM.1122

# <span id="page-1-0"></span>**Table of contents**

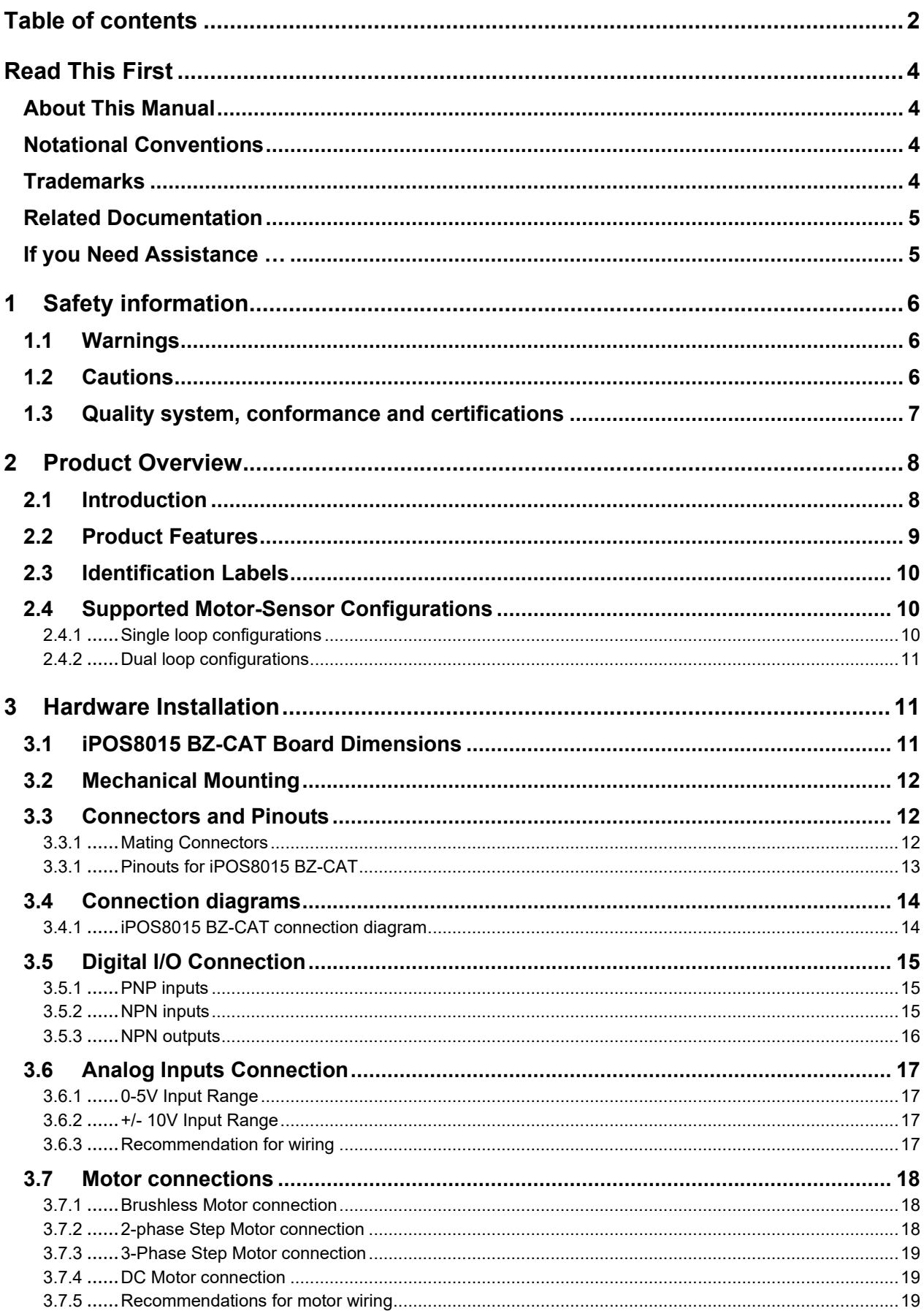

Ξ

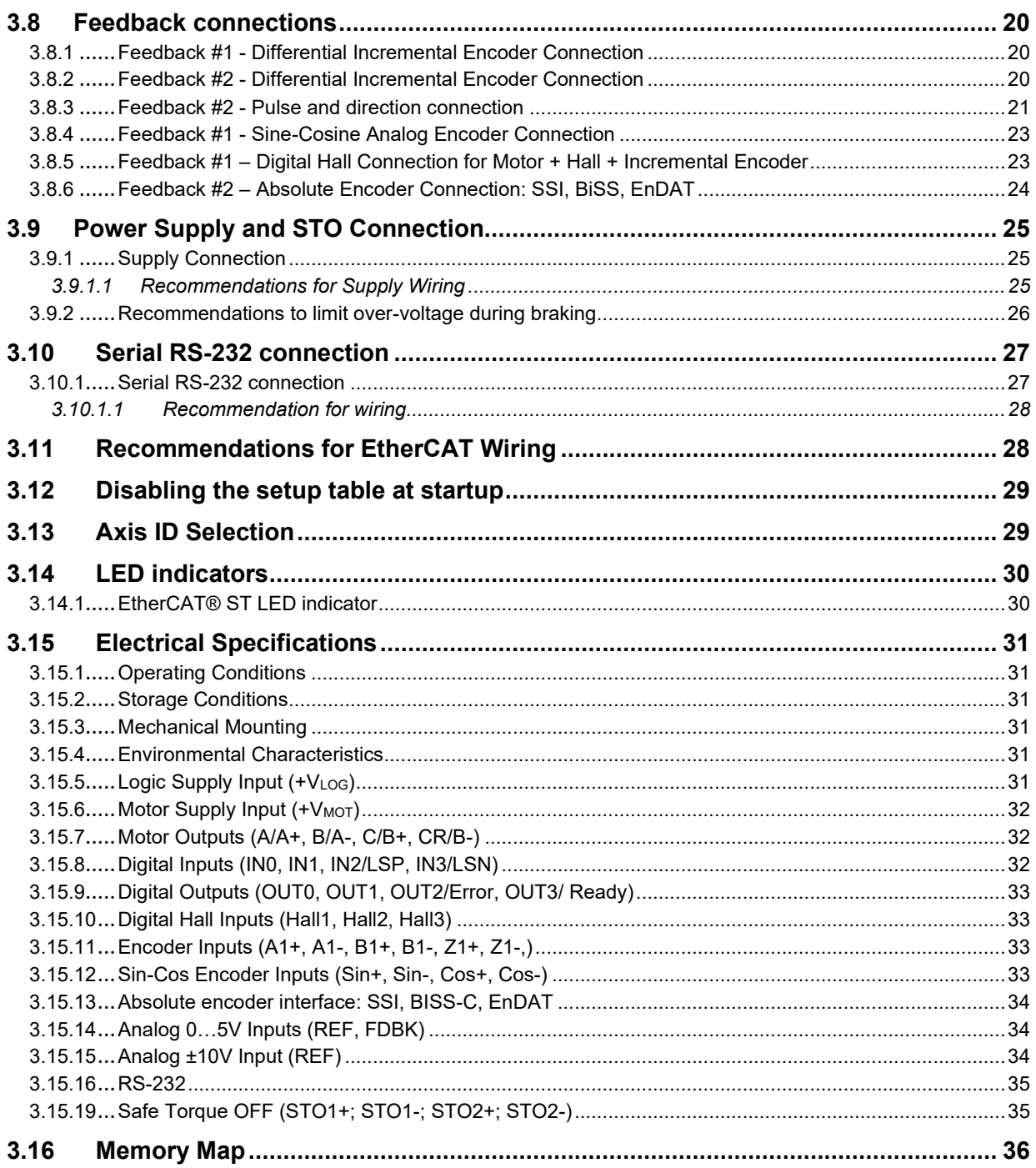

<span id="page-3-0"></span>Whilst Technosoft believes that the information and guidance given in this manual is correct, all parties must rely upon their own skill and judgment when making use of it. Technosoft does not assume any liability to anyone for any loss or damage caused by any error or omission in the work, whether such error or omission is the result of negligence or any other cause. Any and all such liability is disclaimed.

All rights reserved. No part or parts of this document may be reproduced or transmitted in any form or by any means, electrical or mechanical including photocopying, recording or by any information-retrieval system without permission in writing from Technosoft S.A.

The information in this document is subject to change without notice.

# <span id="page-3-1"></span>*About This Manual*

This book is a technical reference manual for:

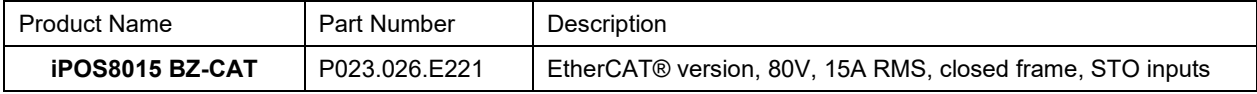

In order to operate the **iPOS8015** drives, you need to pass through 3 steps:

- ❑ **Step 1 Hardware installation**
- ❑ **Step 2 Drive setup** using Technosoft **EasySetUp** software for drive commissioning
- ❑ **Step 3 Motion programming** using one of the options:
	- ❑ An **EtherCAT® master**
	- ❑ The drives **built-in motion controller** executing a Technosoft Motion Language (**TML**) program developed using Technosoft **EasyMotion Studio** software
	- ❑ A **distributed control** approach which combines the above options, like for example a host calling motion functions programmed on the drives in TML

This manual covers **Step 1** in detail. It describes the **iPOS8015** hardware including the technical data, the connectors and the wiring diagrams needed for installation.

For **Step 2 and 3**, please consult the document *EasyMotion Studio – Quick Setup and Programming Guide.* For detailed information regarding the next steps, refer to the related documentation.

# <span id="page-3-2"></span>*Notational Conventions*

This document uses the following conventions:

- **iPOS8015-** all products described in this manual
- **IU units** Internal units of the drive
- **SI units** International standard units (meter for length, seconds for time, etc.)
- **STO**  Safe Torque Off
- **TML** Technosoft Motion Language
- **CoE**  CAN application protocol over EtherCAT®

# <span id="page-3-3"></span>*Trademarks*

**EtherCAT®** is registered trademark and patented technology, licensed by Beckhoff Automation GmbH, Germany.

# <span id="page-4-0"></span>*iPOS8015 BZ-CAT Datasheet (P023.026.E221.DSH.xxxx)*

*–* describes the hardware connections of the iPOS8015 BZ-CAT family of intelligent servo drives including the technical data and connectors.

*iPOS family Safe Torque Off (STO) Operating instructions ( P091.099.STO.Operating.Instructions.xxxx)*

*–* describes the principles of STO function, the applied standards, the safety-related data and the electrical data. It presents the requested information for installation and commissioning of STO function

- *EasyMotion Studio – [Quick Setup and Programming Guide](https://technosoftmotion.com/wp-content/uploads/P091.034-EasyMotion-Studio-Quick-Setup-and-Programming-Guide-0320.pdf) (P091.034.ESM-[Quick.Setup.and.Programming.Guide.UM.xxxx\)](https://technosoftmotion.com/wp-content/uploads/P091.034-EasyMotion-Studio-Quick-Setup-and-Programming-Guide-0320.pdf) –* describes the compatible software installation, drive software setup commissioning, introduction to TML motion programming and motion evaluation tools.
- *Help of the EasySetUp software –* describes how to use **EasySetUp** to quickly setup any Technosoft drive for your application using only 2 dialogues. The output of EasySetUp is a set of setup data that can be downloaded into the drive EEPROM or saved on a PC file. At power-on, the drive is initialized with the setup data read from its EEPROM. With EasySetUp it is also possible to retrieve the complete setup information from a drive previously programmed. **EasySetUp can be downloaded free of charge from Technosoft web page**
- *CoE Programming* **[\(part no. P091.064.UM.xxxx\)](https://technosoftmotion.com/wp-content/uploads/2019/10/P091.064.EtherCAT.iPOS_.UM_.pdf)** explains how to program the Technosoft intelligent drives using **CAN application protocol over EtherCAT®** and describes the associated object dictionary.
- *[Motion Programming using EasyMotion Studio \(part no. P091.034.ESM.UM.xxxx\)](https://technosoftmotion.com/wp-content/uploads/2019/10/P091.034.ESM_.UM_.pdf) –* describes how to use the EasyMotion Studio to create motion programs using in Technosoft Motion Language (TML). EasyMotion Studio platform includes **EasySetUp** for the drive/motor setup, and a **Motion Wizard** for the motion programming. The Motion Wizard provides a simple, graphical way of creating motion programs and automatically generates all the TML instructions. *With EasyMotion Studio you can fully benefit from a key advantage of Technosoft drives – their capability to execute complex motions without requiring an external motion controller, thanks to their built-in motion controller.* **A demo version of EasyMotion Studio (with EasySetUp part fully functional) can be downloaded free of charge from the Technosoft web page**

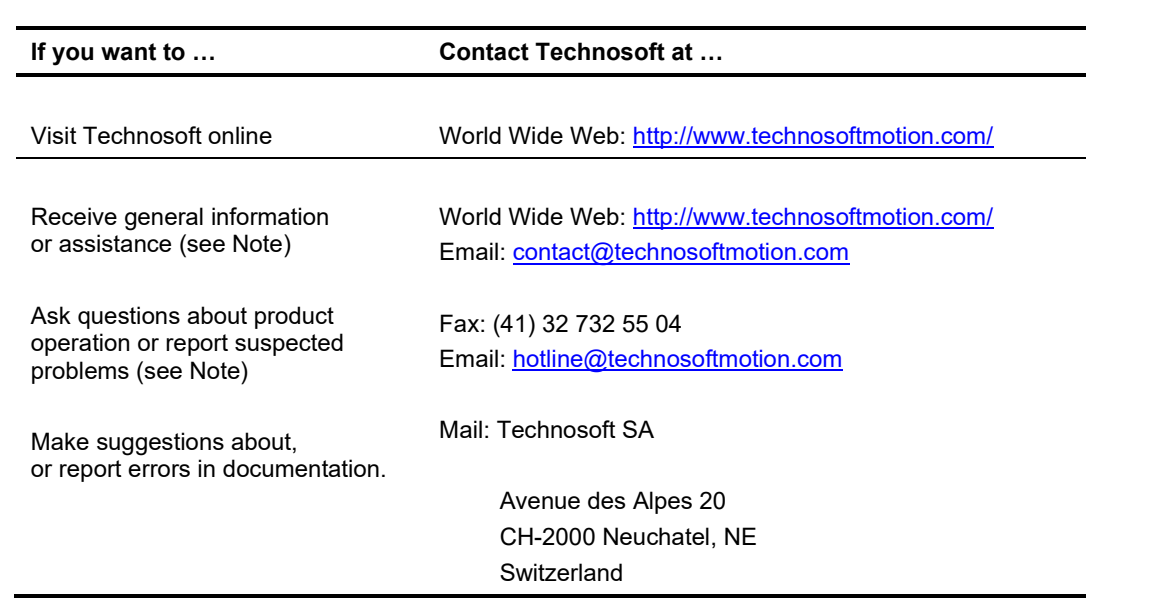

# <span id="page-4-1"></span>*If you Need Assistance …*

#### <span id="page-5-0"></span>**Read carefully the information presented in this chapter before carrying out the drive installation and setup! It is imperative to implement the safety instructions listed hereunder**.

This information is intended to protect you, the drive and the accompanying equipment during the product operation. Incorrect handling of the drive can lead to personal injury or material damage.

The following safety symbols are used in this manual:

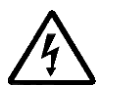

**WARNING!** *SIGNALS A DANGER TO THE OPERATOR WHICH MIGHT CAUSE BODILY INJURY. MAY INCLUDE INSTRUCTIONS TO PREVENT THIS SITUATION*

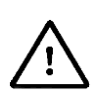

**CAUTION!** *SIGNALS A DANGER FOR THE DRIVE WHICH MIGHT DAMAGE THE PRODUCT OR OTHER EQUIPMENT. MAY INCLUDE INSTRUCTIONS TO AVOID THIS SITUATION*

# <span id="page-5-1"></span>**1.1 Warnings**

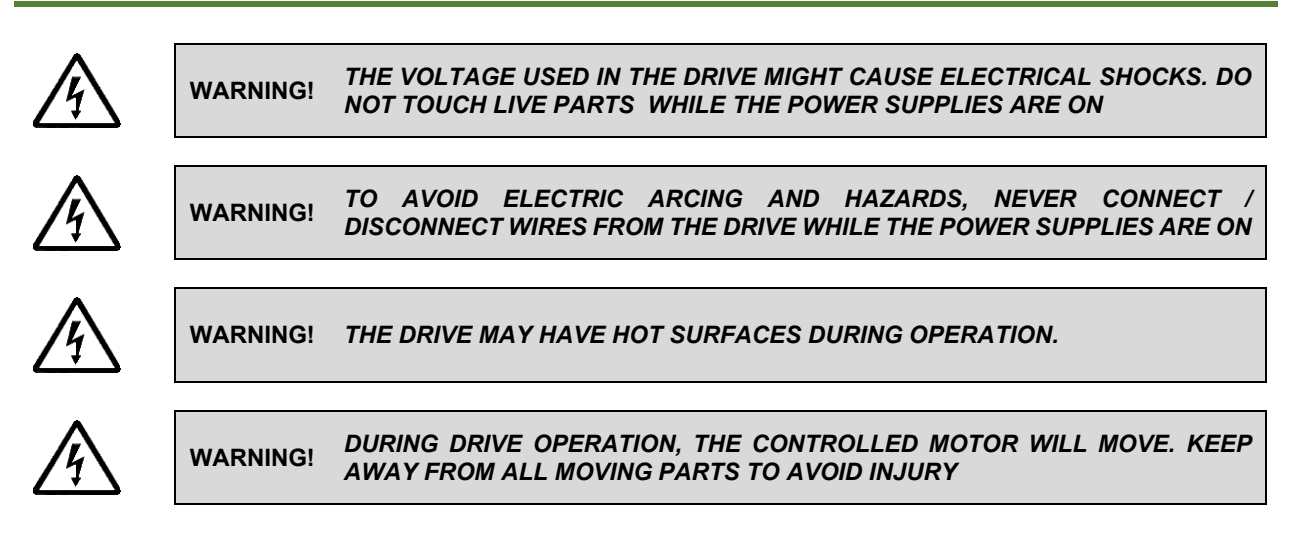

# <span id="page-5-2"></span>**1.2 Cautions**

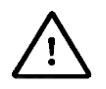

**CAUTION!** *THE POWER SUPPLIES CONNECTED TO THE DRIVE MUST COMPLY WITH THE PARAMETERS SPECIFIED IN THIS DOCUMENT*

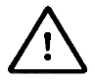

**CAUTION!** *TROUBLESHOOTING AND SERVICING ARE PERMITTED ONLY FOR PERSONNEL AUTHORISED BY TECHNOSOFT* 

To prevent electrostatic damage, avoid contact with insulating materials, such as synthetic fabrics or plastic surfaces. In order to discharge static electricity build-up, place the drive on a grounded conductive surface and also ground yourself.

# <span id="page-6-0"></span>**1.3 Quality system, conformance and certifications**

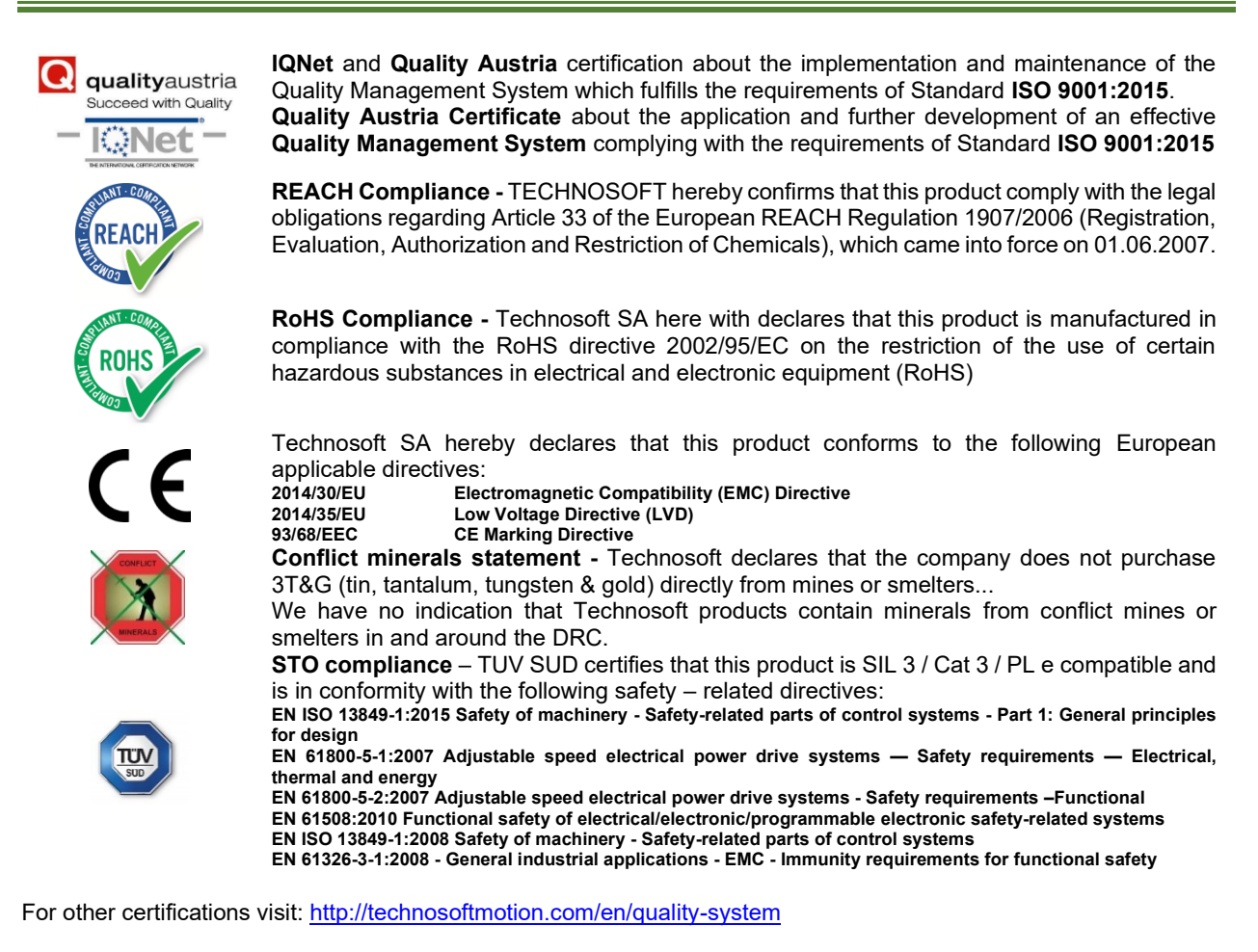

# <span id="page-7-0"></span>**2 Product Overview**

# <span id="page-7-1"></span>**2.1 Introduction**

The **iPOS8015** is a family of fully digital intelligent servo drives, based on the latest DSP technology and they offer unprecedented drive performance combined with an embedded motion controller.

Suitable for control of brushless DC, brushless AC (vector control), DC brushed motors and step motors, the iPOS8015 BZ drive accept as position feedback incremental encoders (quadrature or sine/cosine) and absolute encoders (SSI, BiSS-C, EnDAT, TAMAGAWA, Panasonic, Nikon, Sanyo Denki).

All drives perform position, speed or torque control and work in single, multi-axis or stand-alone configurations. Thanks to the embedded motion controller, the iPOS8015 drives combine controller, drive and PLC functionality in a single compact unit and are capable to execute complex motions without requiring intervention of an external motion controller. Using the high-level Technosoft Motion Language (**TML**) the following operations can be executed directly at drive level:

- **□** Setting various motion modes (profiles, PVT, PT, electronic gearing or camming, etc.)<br>□ Changing the motion modes and/or the motion parameters
- ❑ Changing the motion modes and/or the motion parameters
- ❑ Executing homing sequences
- ❑ Controlling the program flow through:
	- Conditional jumps and calls of TML functions
	- TML interrupts generated on pre-defined or programmable conditions (protections triggered, transitions on limit switch or capture inputs, etc.)
	- Waits for programmed events to occur
- ❑ Handling of digital I/O and analogue input signals
- ❑ Executing arithmetic and logic operations

By implementing motion sequences directly at drive level you can really distribute the intelligence between the master and the drives in complex multi-axis applications, reducing both the development time and the overall communication requirements. For example, instead of trying to command each movement of an axis, you can program the drives using TML to execute complex motion tasks and inform the master when these tasks are done. Thus, for each axis control the master job may be reduced at: calling TML functions stored in the drive EEPROM and waiting for a message, which confirms the TML functions execution completion.

For iPOS8015 BZ commissioning **EasySetUp** or **EasyMotion Studio** PC applications may be used.

**EasySetUp** is a subset of EasyMotion Studio, including only the drive setup part. The output of EasySetUp is a set of setup data that can be downloaded into the drive EEPROM or saved on a PC file. At power-on, the drive is initialized with the setup data read from its EEPROM. With EasySetUp it is also possible to retrieve the complete setup information from a drive previously programmed. EasySetUp shall be used for drive setup in all cases where the motion commands are sent exclusively from a master. **EasySetUp can be downloaded free of charge from Technosoft web page.** 

**EasyMotion Studio** platform includes EasySetUp for the drive setup, and a **Motion Wizard** for the motion programming. The Motion Wizard provides a simple, graphical way of creating motion programs and automatically generates all the TML instructions. *With EasyMotion Studio you can execute complex motions, thanks to their built-in motion controller*s. EasyMotion Studio, may be used to program motion sequences in TML. **A demo version of EasyMotion Studio (with EasySetUp part fully functional) can be downloaded free of charge from Technosoft web page.**

# <span id="page-8-0"></span>**2.2 Product Features**

- Fully digital servo drive suitable for the control of rotary or linear brushless, DC brush, and step motors
- Very compact design
- Sinusoidal (FOC) or trapezoidal (Hall-based) control of brushless motors
- Open or closed-loop control of 2 and 3-phase steppers
- STO: 2 safe torque-off inputs, safety integrity level (SIL3/Cat3/PLe) acc. to EN61800-5-1;-2/ EN61508-3;-4/ EN ISO 13849-1. When left not connected will disable the motor outputs. This provides a dual redundant hardware protection that cannot be overdriven by the software or other hardware components.
- Various modes of operation:
	- EtherCAT version: position or speed profiles, Cyclic Synchronous Position (CSP), Cyclic Synchronous Velocity (CSV) and Cyclic Synchronous Torque (CST)
- Technosoft Motion Language (TML) instruction set for the definition and execution of motion sequences
- Communication:
	- RS-232 serial up to 115kbits/s
	- Dual 100Mbps EtherCAT® interfaces, for use in daisy-chaining topologies
- Digital and analog I/Os:
	- 4 digital inputs: 12-36V, programmable polarity: sourcing/NPN or sinking/PNP: 2 Limit switches and 2 general-purpose
	- 4 digital outputs: 5-36V, with 0.5A, sinking/NPN open-collector (Ready, Error and 2 general-purpose)
	- 2 analogue inputs: 12 bit, +/-10V and 0-5V: Reference and Feedback (for Tacho) or general purpose
	- NTC/PTC analogue Motor Temperature sensor input; 0-3.3V
- Electro-Mechanical brake support: software configurable digital OUT0 to control motor brake; max 2A
- Feedback devices (dual-loop support)
- 1<sup>st</sup> feedback devices supported:
	- Incremental encoder interface (differential)
	- Digital Hall sensor interface (single-ended and open collector)
	- Analog sin/cos encoder interface (differential  $1V_{PP}$ )
	- Pulse & direction interface (differential or single ended upon request) for external (master) digital reference

2<sup>nd</sup> feedback devices supported:

- Incremental encoder interface (differential only)
- Pulse & direction interface (differential only) for external (master) digital reference
- BISS / SSI / EnDAT / TAMAGAWA / Panasonic / Nikon/ Sanyo Denki encoder interface
- Separate feedback devices supported:
- Various motion programming modes:
	- Position profiles with trapezoidal or S-curve speed shape
	- Position, Velocity, Time (PVT) 3<sup>rd</sup> order interpolation
	- Position, Time (PT) 1<sup>st</sup> order interpolation
	- Cyclic Synchronous Position (CSP)
- 255 h/w selectable addresses
- EtherCAT® supported protocols:
	- **CoE** CAN application protocol over EtherCAT
	- **FoE** File over EtherCAT for setup/TML functions and firmware update
	- **EoE** *–* Ethernet over EtherCAT for Easy Motion studio communication over EtherCAT
- 16K  $\times$  16 internal SRAM memory for data acquisition
- 24K  $\times$  16 E<sup>2</sup>ROM to store TML motion programs, cam tables and other user data
- PWM switching frequency up to 100kHz
- Motor supply: 11-80V; Logic SELV.PELV supply: 9-36V; STO SELV/ PELV supply: 18-40V
- Output current: 15A RMS cont. (BLDC mode); 28A RMS peak
- Operating ambient temperature: 0-40°C (over 40°C with derating)
- Protections:
	- Short-circuit between motor phases
	- Short-circuit from motor phases to ground
	- Over-voltage
	- Under-voltage
- Over-current
- Over-temperature
- Communication error
- Control error
- Cyclic Synchronous Velocity (CSV)
- Cyclic Synchronous Torque (CST)
- Electronic gearing and camming
- 35 Homing modes
- 
- 

<span id="page-9-0"></span>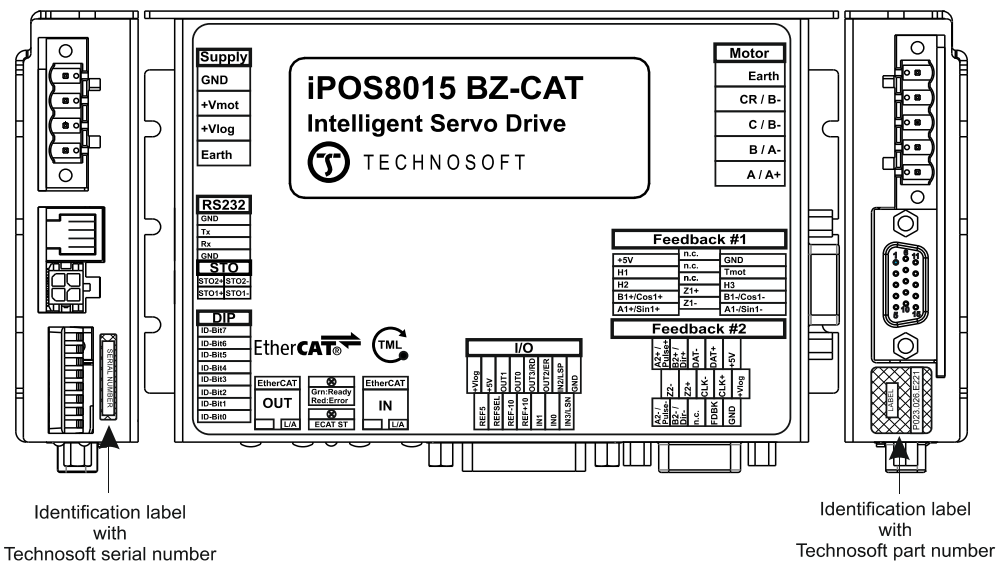

**Figure 1***. iPOS8015 BZ-CAT identification labels*

The iPOS8015 BZ-CAT have the following part number and names on the identification label:

• **P023.026.E221** name iPOS8015 BZ-CAT – EtherCAT® version, 80V, 15A

# <span id="page-9-1"></span>**2.4 Supported Motor-Sensor Configurations**

# <span id="page-9-2"></span>**2.4.1 Single loop configurations**

The position and/or speed are controlled using one feedback sensor. The other available feedback sensor input can be used for External reference Position or Velocity, Pulse and Direction, Electronic Gearing or Camming. \*The drive can be delivered with FDBK#1 as single ended upon request

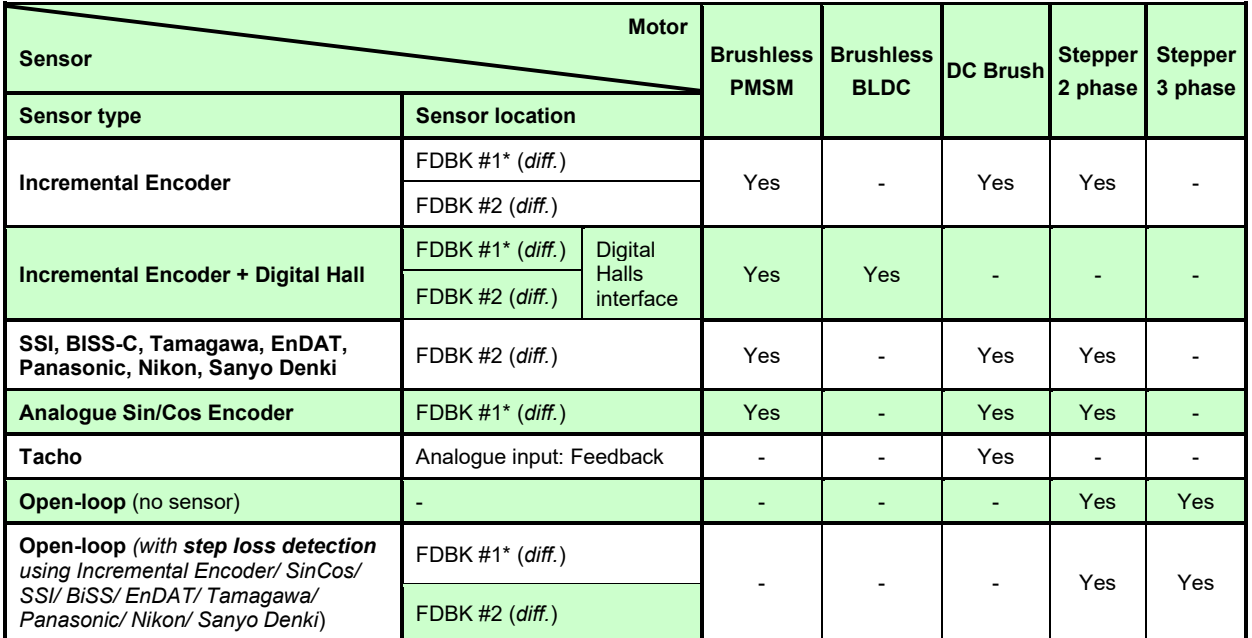

<span id="page-10-0"></span>The motor speed control loop is closed on one feedback connected on the motor while the motor position control loop is closed on the other available feedback which is placed on the load. There is usually a transmission between the load and the motor.

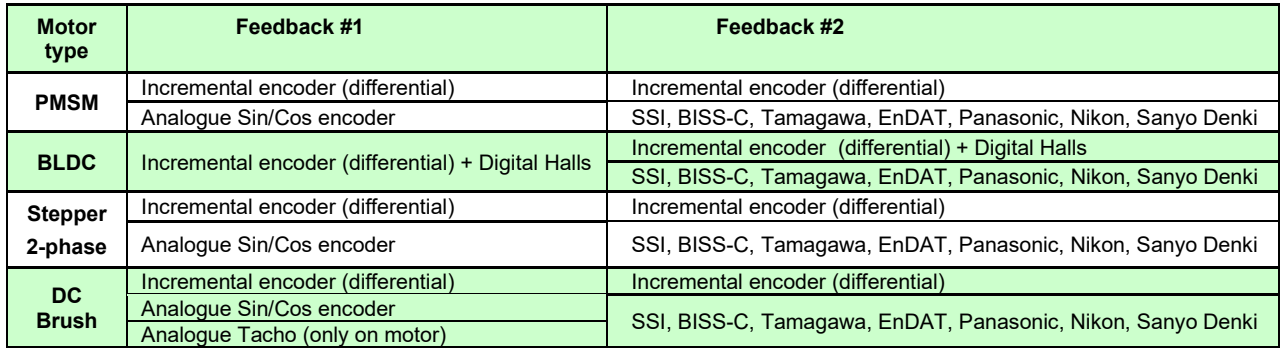

Each defined motor type can have any combination of the supported feedbacks either on motor or on load. Example:

- PMSM motor with Incremental encoder (from feedback #1) on motor and SSI encoder (from feedback#2) on load.
- DC brush motor with BISS encoder (from feedback #2) on motor and Sin/Cos encoder (from feedback #1) on load.

# <span id="page-10-1"></span>**3 Hardware Installation**

# <span id="page-10-2"></span>**3.1 iPOS8015 BZ-CAT Board Dimensions**

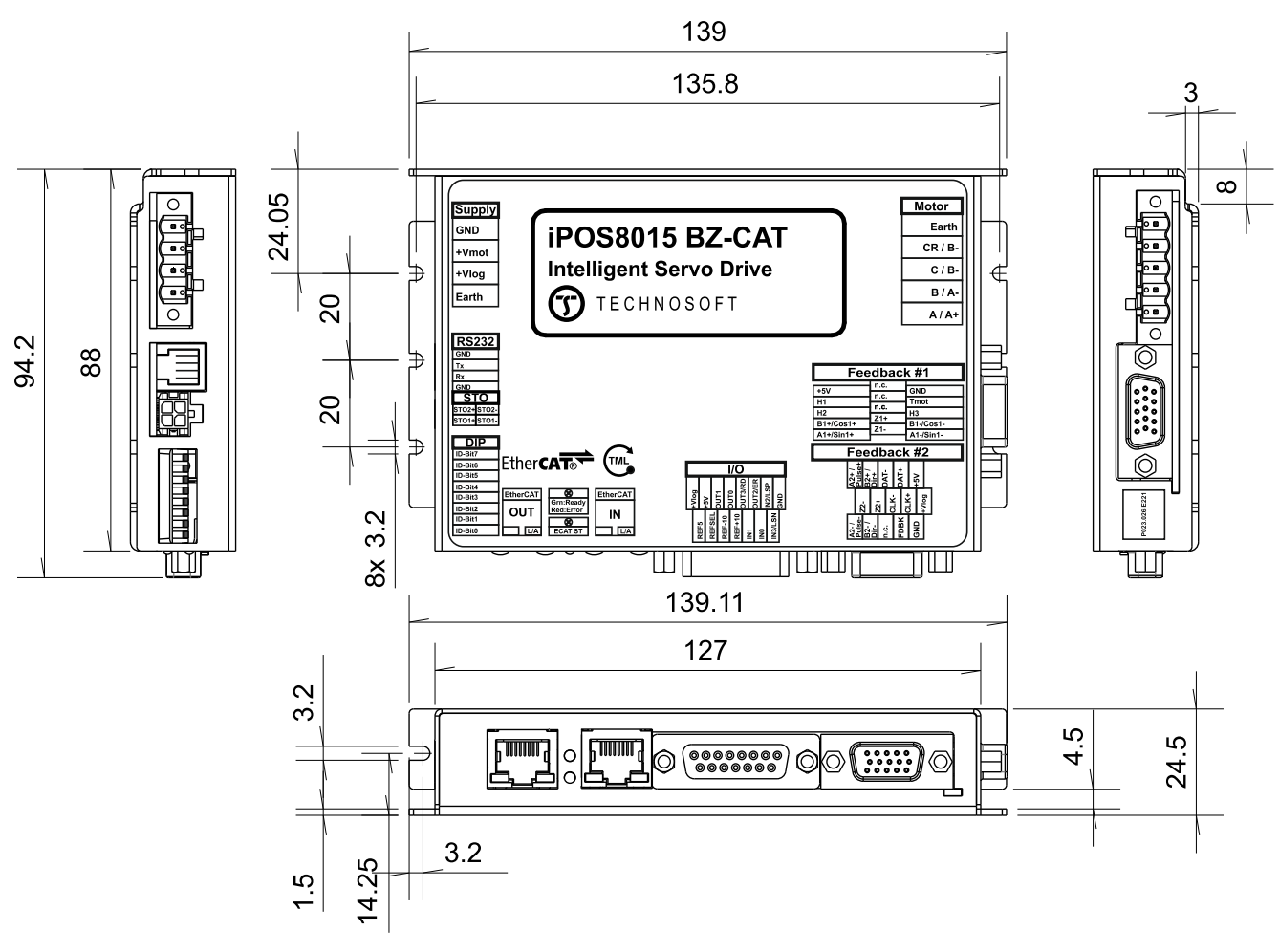

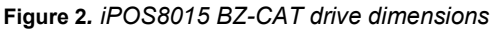

<span id="page-11-0"></span>The *iPOS8015 BZ* drive is intended to be mounted horizontally or vertically on a metallic support using the provided mounting holes and the recommended mating connectors. The metallic support must act as a cooling heat sink. The recommended inserts and screws are:

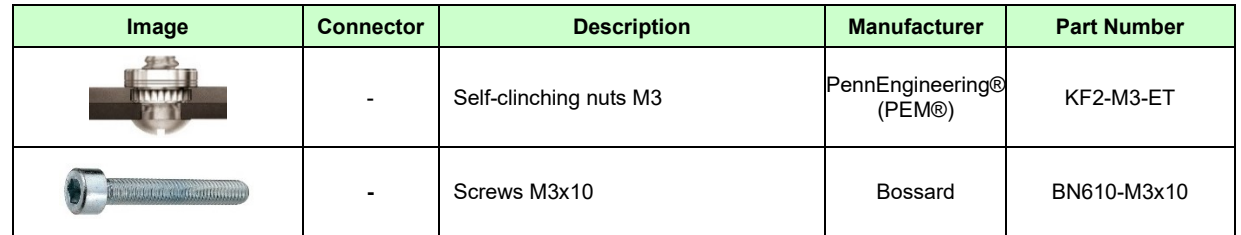

# <span id="page-11-1"></span>**3.3 Connectors and Pinouts**

# <span id="page-11-2"></span>**3.3.1 Mating Connectors**

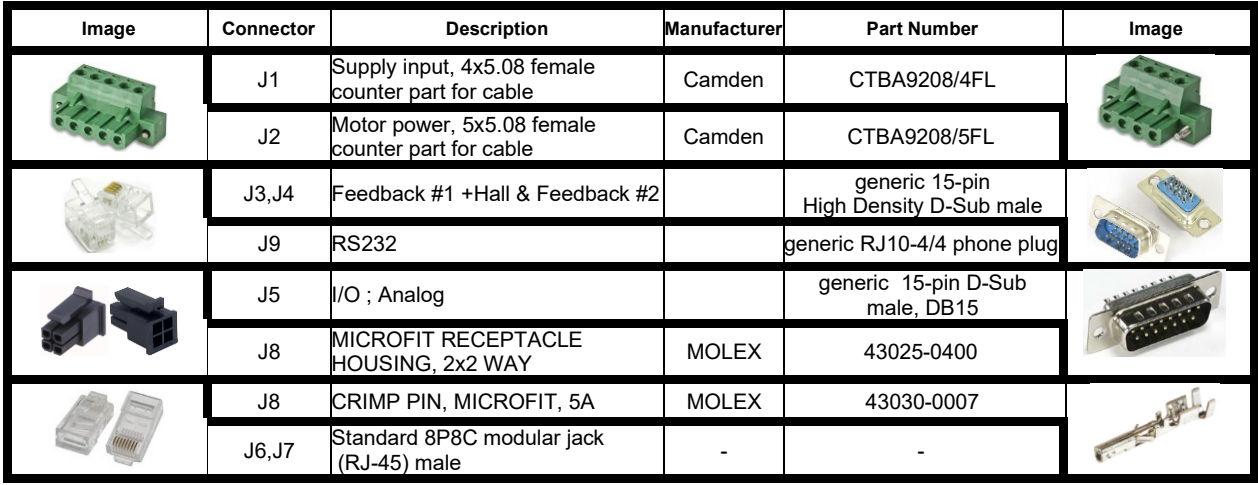

<span id="page-12-0"></span>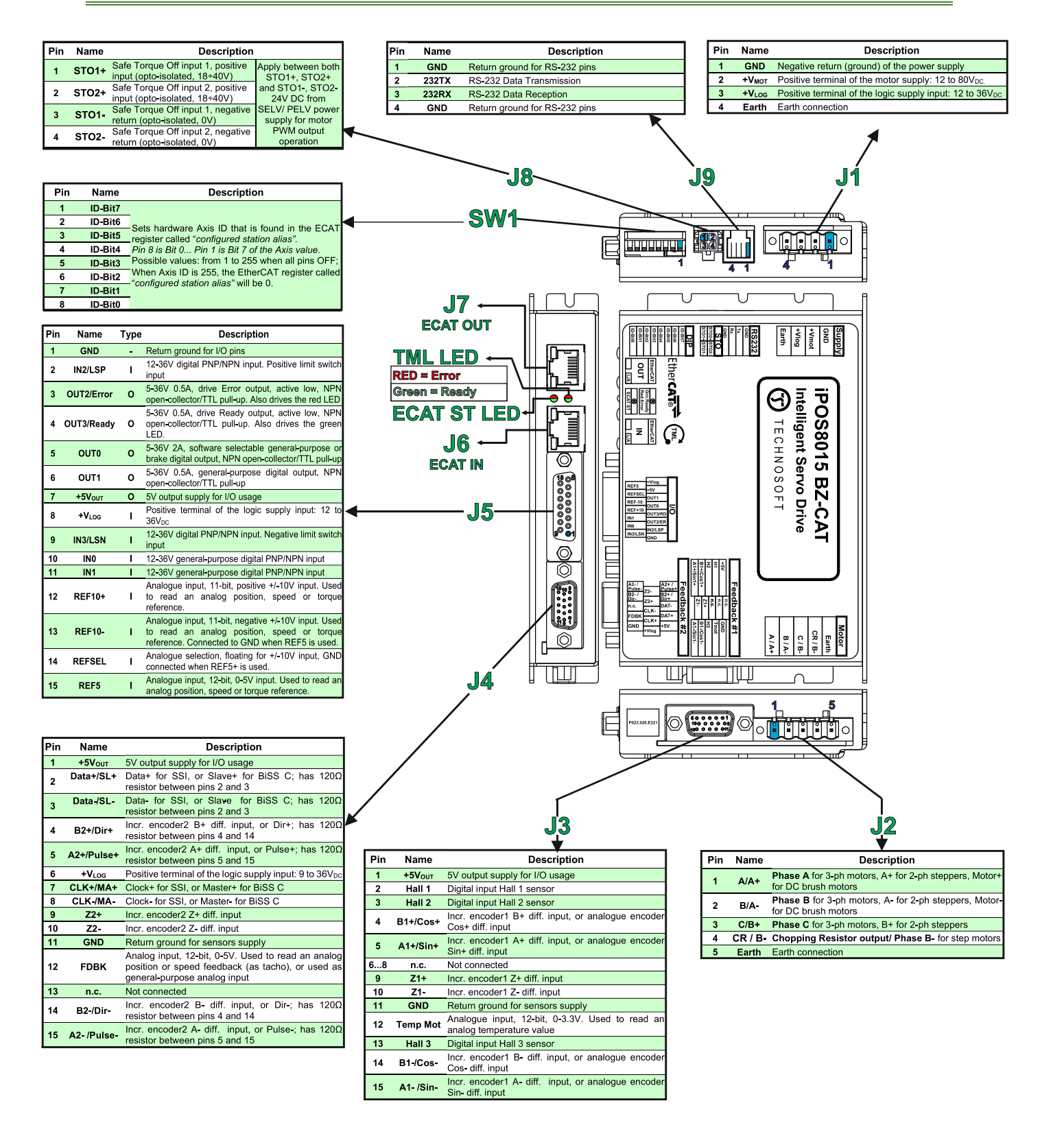

# <span id="page-13-1"></span><span id="page-13-0"></span>**3.4.1 iPOS8015 BZ-CAT connection diagram**

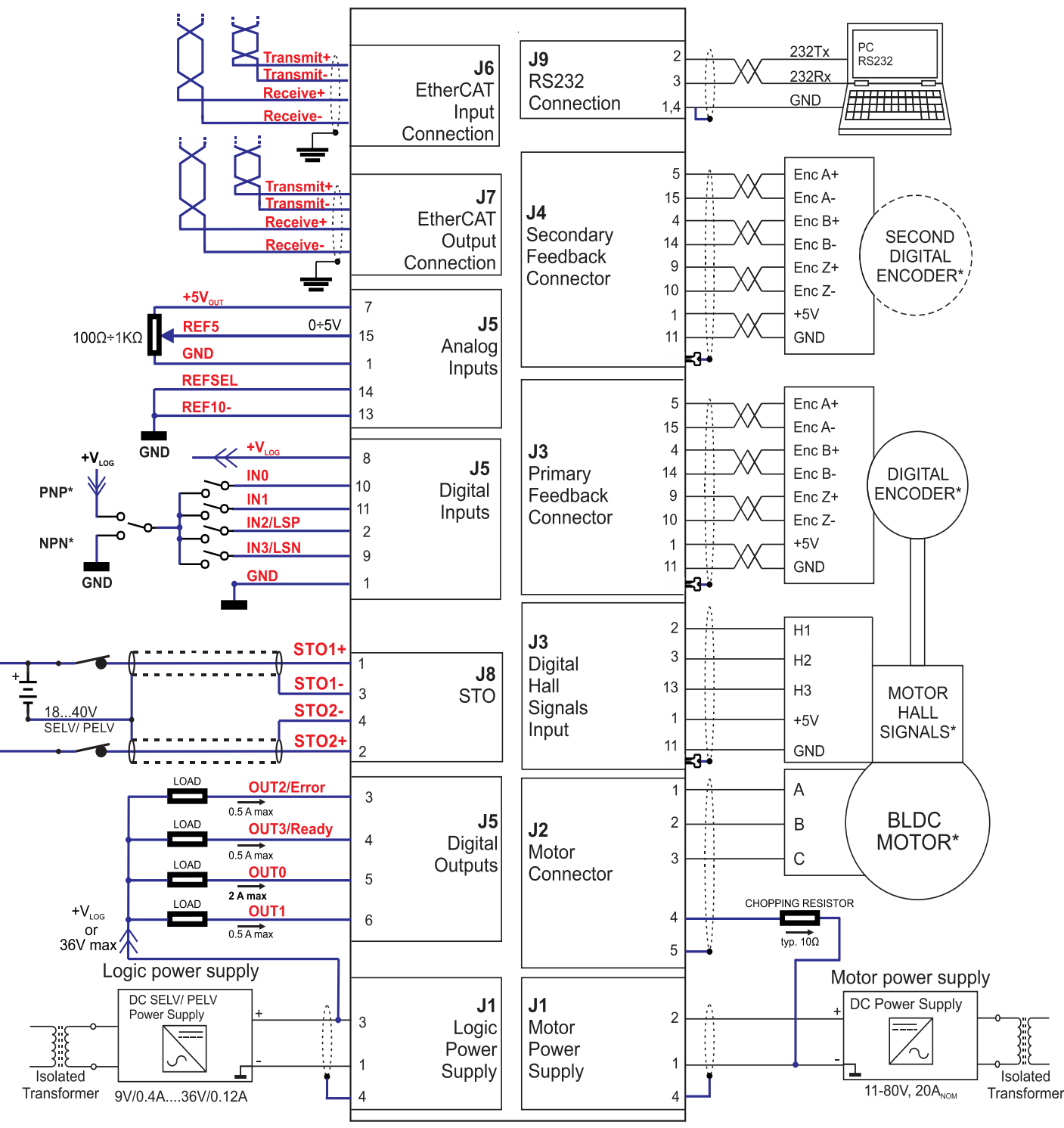

**Figure 3.** *iPOS8015 BZ-CAT Connection diagram*

\* The digital inputs can be configured as PNP/NPN type in software setup

\*\* For other available feedback / motor options, check the detailed connection diagrams below

# <span id="page-14-1"></span><span id="page-14-0"></span>**3.5.1 PNP inputs**

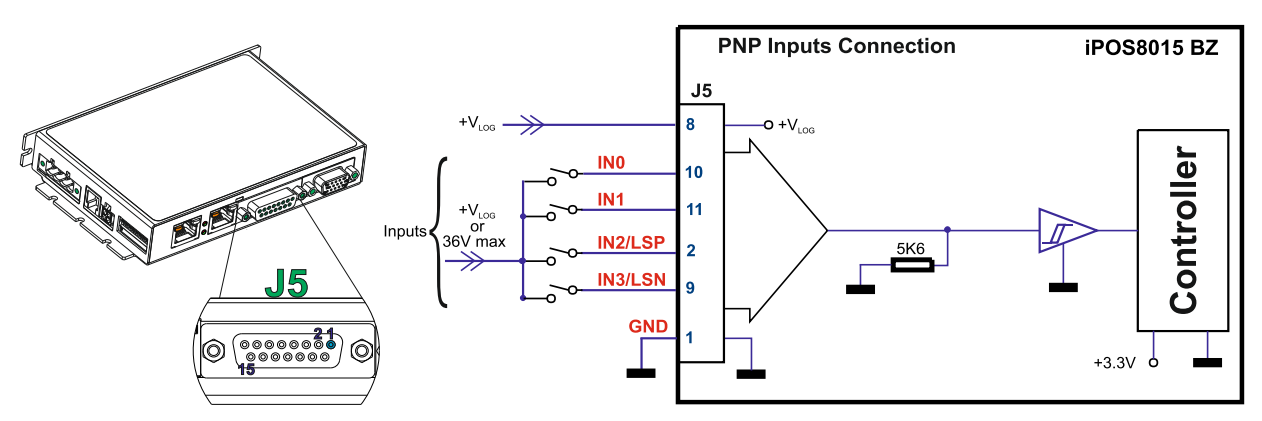

**Figure 4.** *24V Digital PNP Inputs connection*

# *Remarks:*

- 
- *1. The inputs are software selectable as PNP/ NPN. 2. The inputs are compatible with PNP type outputs (input must receive a positive voltage value (12-36V) to change its default state)*
- *3. The length of the cables must be up to 30m, reducing the exposure to voltage surge in industrial environment.*

# <span id="page-14-2"></span>**3.5.2 NPN inputs**

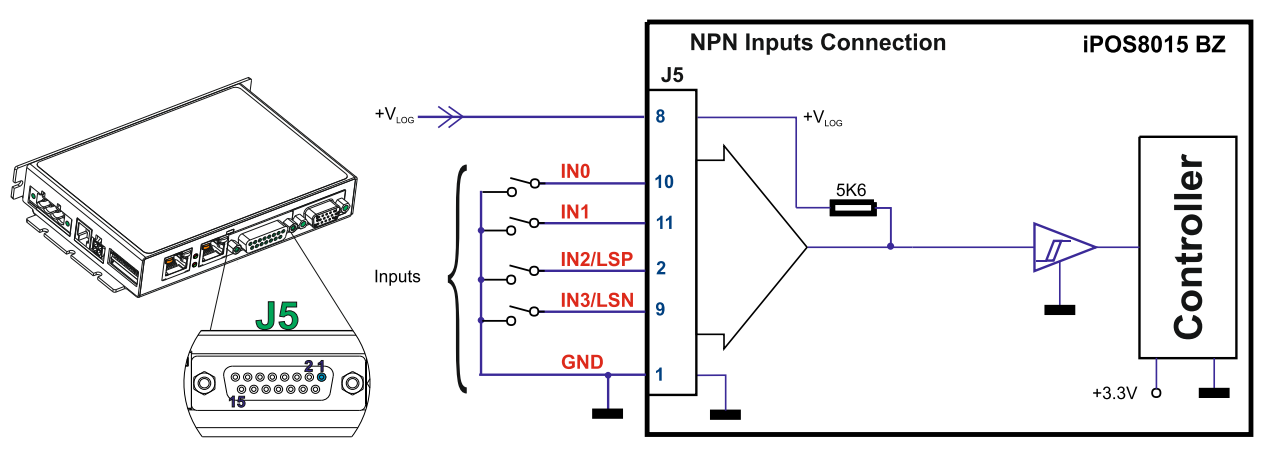

**Figure 5.** *24V Digital NPN Inputs connection*

#### *Remarks:*

- *1. The inputs are software selectable as PNP/ NPN.*
- *2. The inputs are compatible with NPN type outputs (input must be pulled to GND to change its default state).*
- *3. The length of the cables must be up to 30m, reducing the exposure to voltage surges in industrial environment.*

<span id="page-15-0"></span>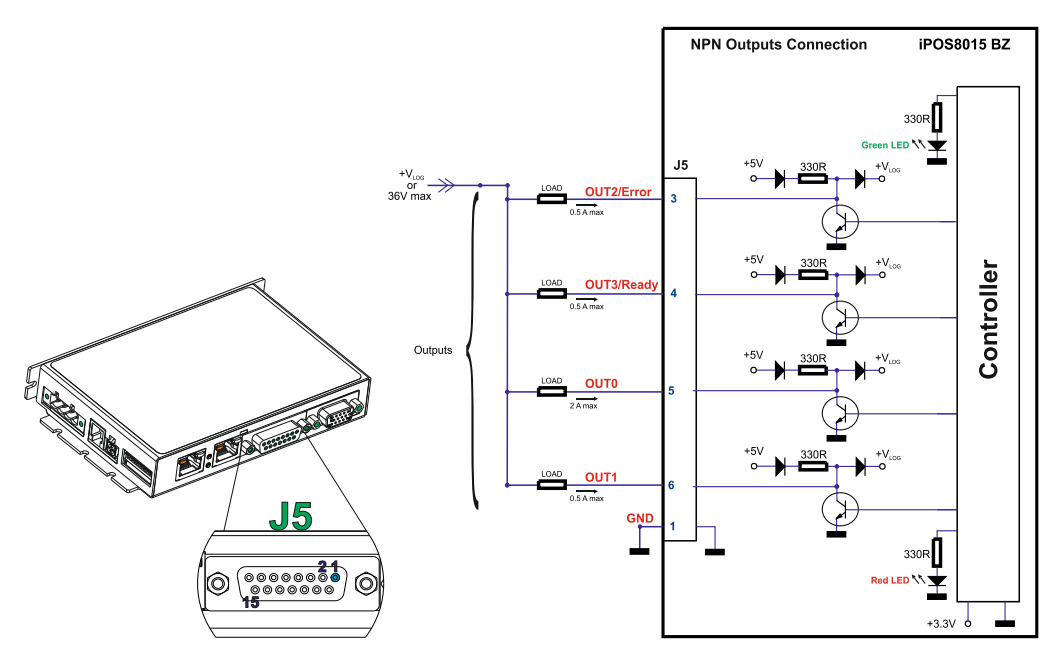

**Figure 6.** *24V Digital NPN Outputs connection*

*Remark: The outputs are compatible with NPN type inputs (load is tied to common +VLOG, output pulls to GND when active and is floating when inactive).*

## **3.5.4 Solenoid driver connection for motor brake**

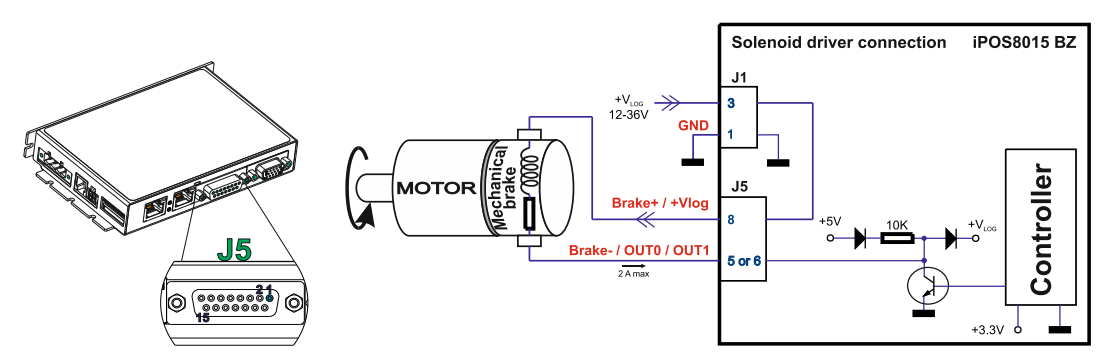

*Figure 7. Solenoid driver connection* 

#### *Remarks:*

- *1. The firmware can control the OUT0 or OUT1 outputs to automatically engage/disengage a mechanical brake when motor control is started/stopped.*
- 2. *Both pins can also be individually used as NPN general-purpose digital outputs.*
- 3. *To enable the mechanical brake functionality select the following checkbox from EasyMotion Studio:*

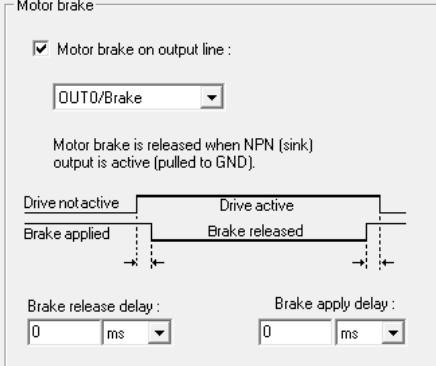

*Figure 8. Motor brake checkbox in EasyMotion Studio*

### <span id="page-16-1"></span><span id="page-16-0"></span>**3.6.1 0-5V Input Range**

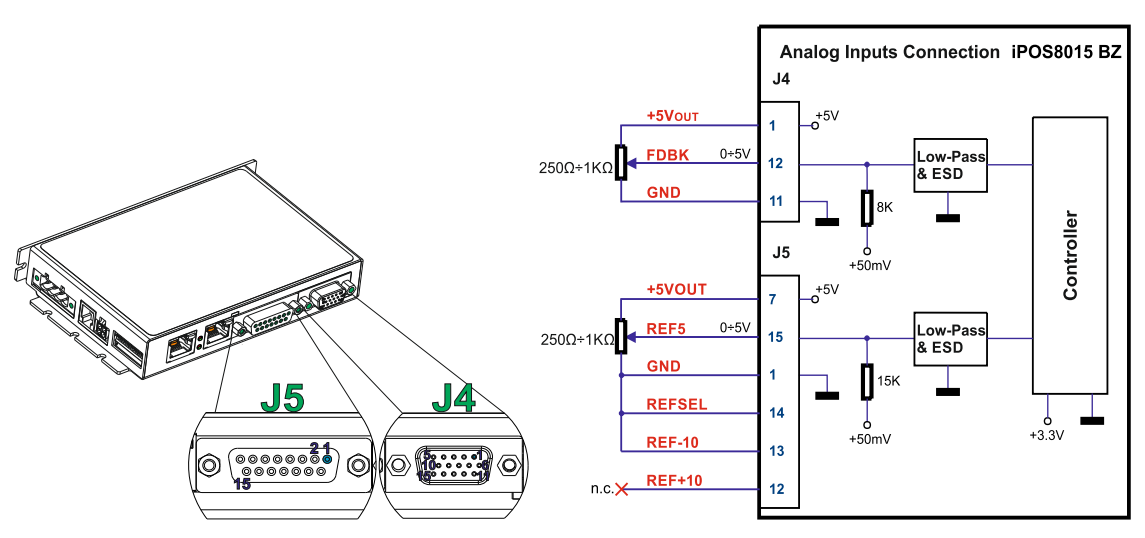

**Figure 9.** *0-5V Analog inputs connection*

*Remark: The length of the cables must be up to 30m, reducing the exposure to voltage surges in industrial environment.*

#### <span id="page-16-2"></span>**3.6.2 +/- 10V Input Range**

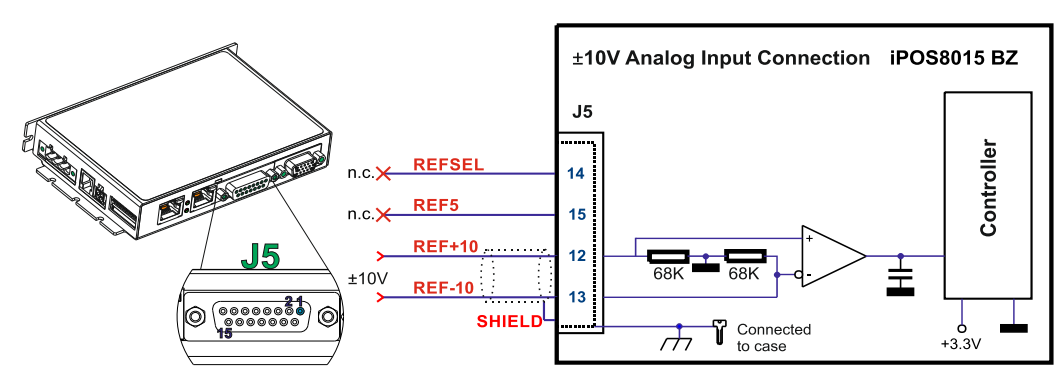

**Figure 10.** *±10V Analog inputs connection*

## *Remarks:*

- *1. The length of the cables must be up to 30m, reducing the exposure to voltage surges in industrial environment.*
- *2. The switching between REF and FDBK signals can be done using the analog inputs setup selection in EasySetUp or EasyMotion Studio.*

## <span id="page-16-3"></span>**3.6.3 Recommendation for wiring**

- *a*) If the analog signal source is single-ended, use a 2-wire shielded cable as follows: 1<sup>st</sup> wire connects the live signal to the drive positive input  $(+)$ ;  $2<sup>nd</sup>$  wire connects the signal ground to the drive negative input(-).
- *b)* If the analog signal source is differential and the signal source ground is isolated from the drive GND, use a 3-wire shielded cable as follows:  $1<sup>st</sup>$  wire connects the signal plus to the drive positive input (+);  $2<sup>nd</sup>$  wire connects the signal minus to the drive negative input (-) and 3<sup>rd</sup> wire connects the source ground to the drive GND
- *c)* If the analog signal source is differential and the signal source ground is common with the drive GND, use a 2-wire shielded cable as follows:  $1<sup>st</sup>$  wire connects the signal plus to the drive positive input (+);  $2<sup>nd</sup>$  wire connects the signal minus to the drive negative input (-)
- *d)* For all of the above cases, connect the cable shield to the drive GND and leave the other shield end unconnected to the signal source. To further increase the noise protection, use a double shielded cable with inner shield connected to drive GND and outer shield connected to the motor chassis (earth).

## <span id="page-17-1"></span><span id="page-17-0"></span>**3.7.1 Brushless Motor connection**

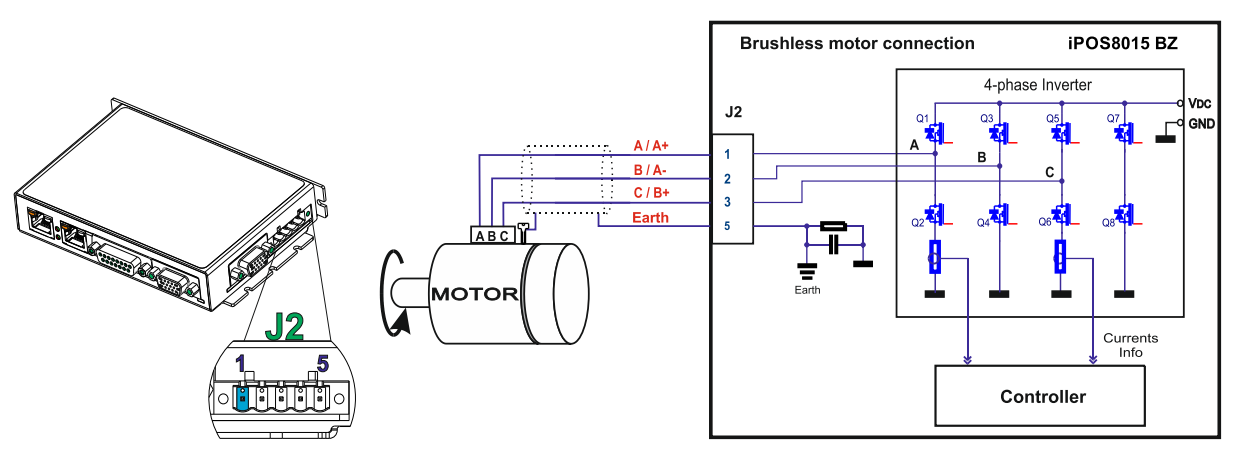

**Figure 11.** *Brushless motor connection*

*Remark: To hardware enable the motor outputs, connect STO1+ and STO2+ to +Vlog and STO1- and STO2- to GND.*

### <span id="page-17-2"></span>**3.7.2 2-phase Step Motor connection**

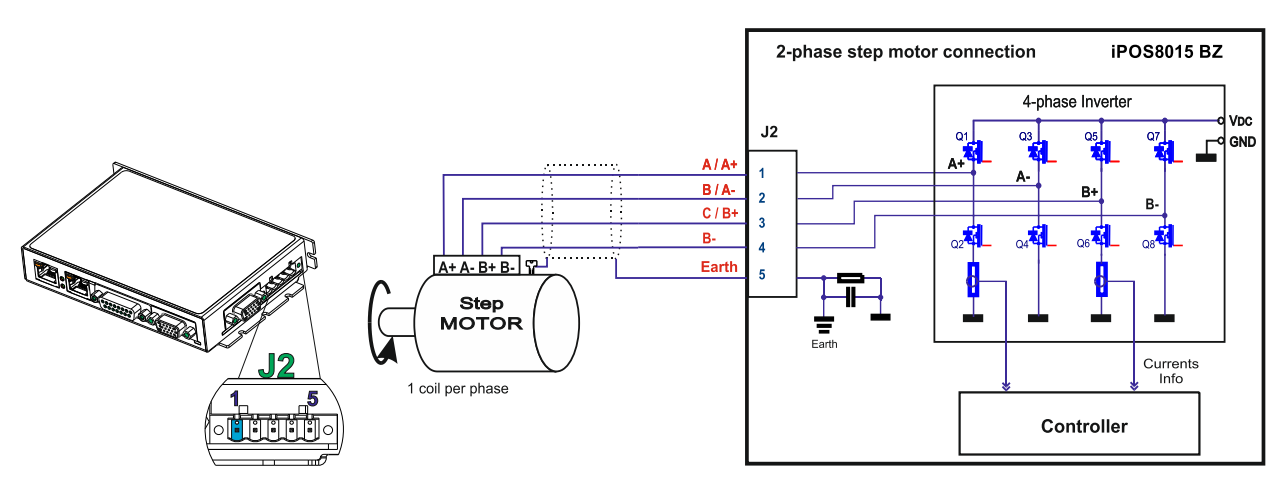

**Figure 12.** *2-phase step motor connection, one coil per phase*

*Remark: To hardware enable the motor outputs, connect STO1+ and STO2+ to +Vlog and STO1- and STO2- to GND.*

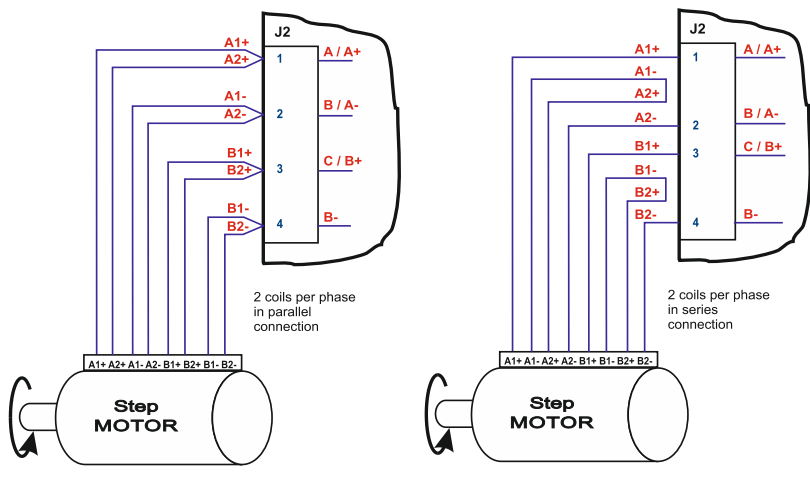

**Figure 13.** *2-phase step motor connection, two coils per phase*

<span id="page-18-0"></span>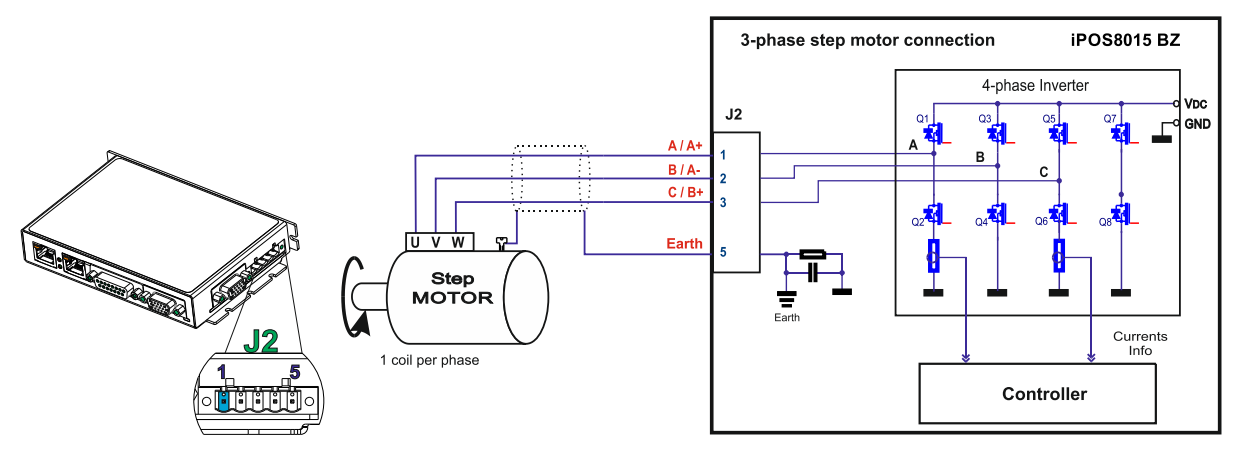

**Figure 14.** *3-phase step motor connection*

*Remark: To hardware enable the motor outputs, connect STO1+ and STO2+ to +Vlog and STO1- and STO2- to GND.*

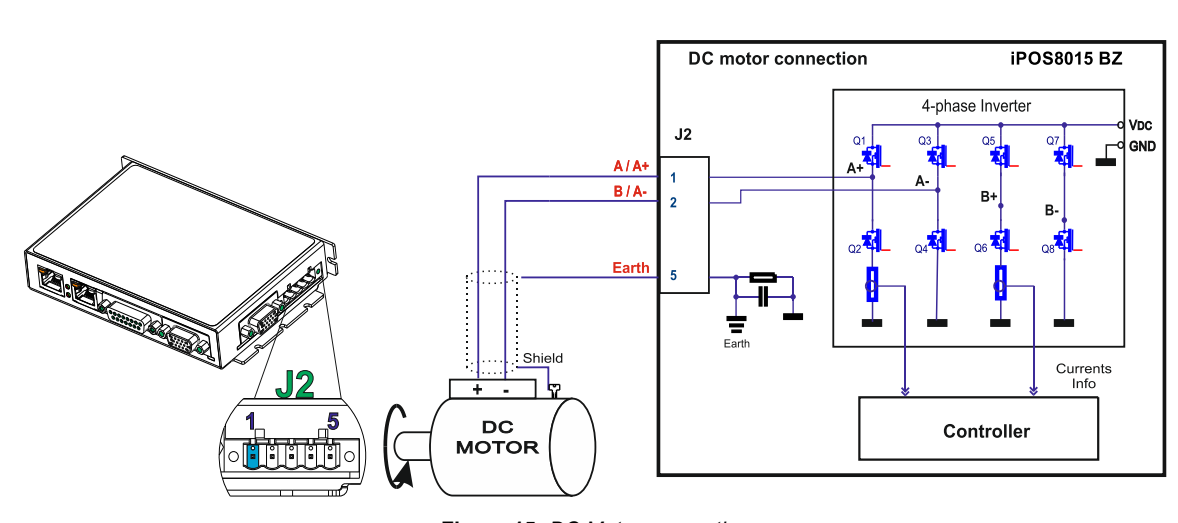

<span id="page-18-1"></span>**3.7.4 DC Motor connection**

**Figure 15.** *DC Motor connection* 

*Remark: To hardware enable the motor outputs, connect STO1+ and STO2+ to +Vlog and STO1- and STO2- to GND.*

# <span id="page-18-2"></span>**3.7.5 Recommendations for motor wiring**

- *a)* Avoid running the motor wires in parallel with other wires for a distance longer than 2 meters. If this situation cannot be avoided, use a shielded cable for the motor wires. Connect the cable shield to the iPOS8015 BZ PE pin and it is recommended to connect the other end to the motor chassis.
- *b)* A good shielding can be obtained if the motor wires are running inside a metallic cable guide.

### <span id="page-19-1"></span><span id="page-19-0"></span>**3.8.1 Feedback #1 - Differential Incremental Encoder Connection**

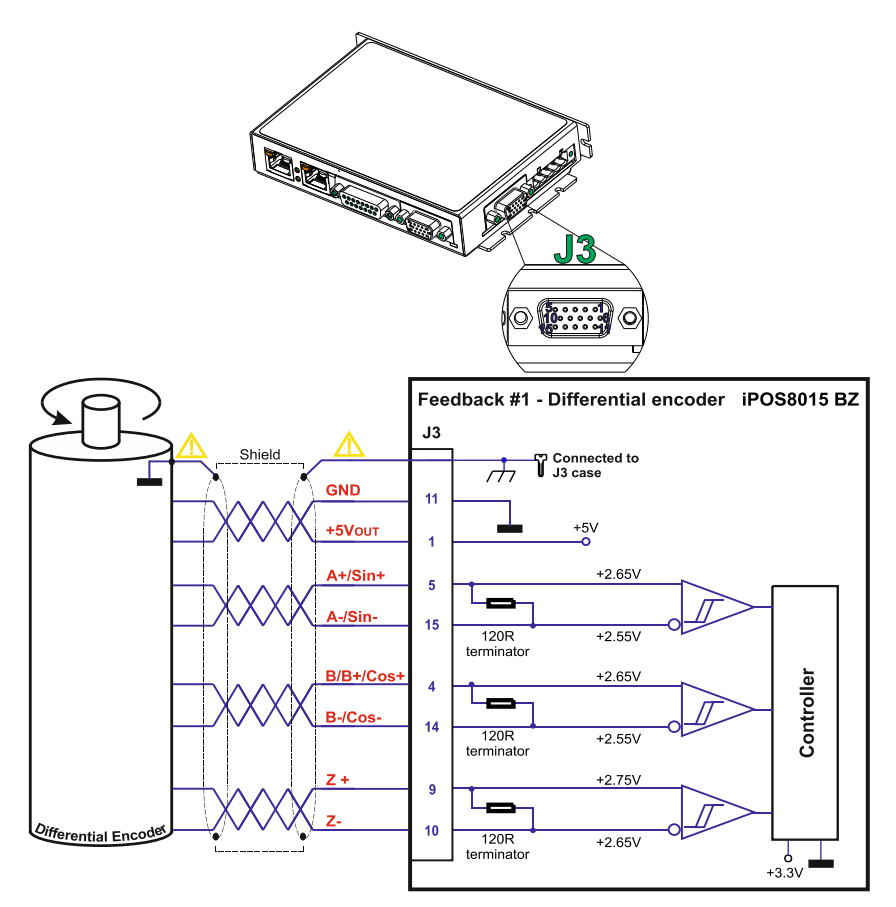

**Figure 16.** *Feedback #1 - Differential Incremental Encoder Connection*

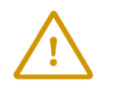

**CAUTION!** *Encoder cable shield must be connected to system PE to avoid disturbances / noise induced by nearby cables.* 

## *Remarks:*

- *1. For Feedback #1 - Differential connection, 120Ω (0.25W) terminators are internally present in the drive.*
- *2. The length of the cables must be up to 30m, reducing the exposure to voltage surges in industrial environment.*

# <span id="page-19-2"></span>**3.8.2 Feedback #2 - Differential Incremental Encoder Connection**

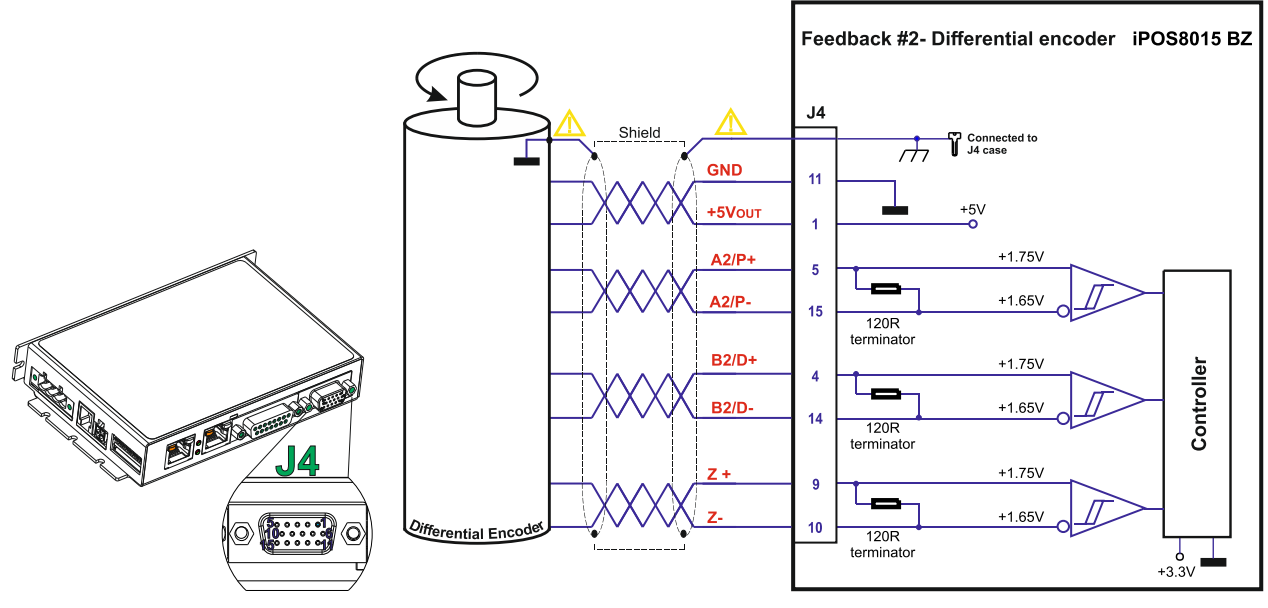

**Figure 17.** *Feedback #2 - Differential Incremental Encoder Connection*

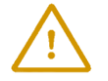

**CAUTION!** *Encoder cable shield must be connected to system PE to avoid disturbances / noise induced by nearby cables.* 

# *Remarks:*

- *1. For Feedback #2 - Differential connection 120Ω (0.25W) terminators are internally present in the drive.*
- *2. The length of the cables must be up to 30m, reducing the exposure to voltage surges in industrial environment.*

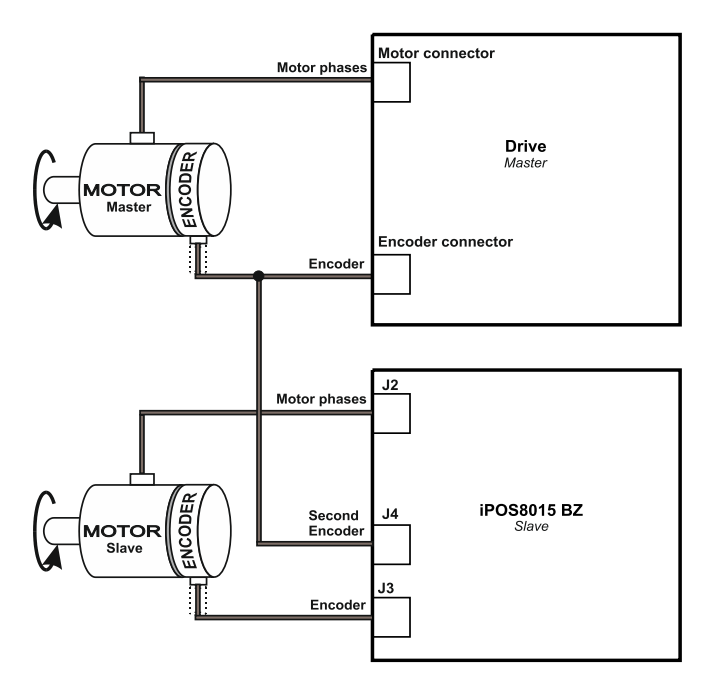

**Figure 18.** *Feedback #2 – Master-Slave Connection*

# <span id="page-20-0"></span>**3.8.3 Feedback #2 - Pulse and direction connection**

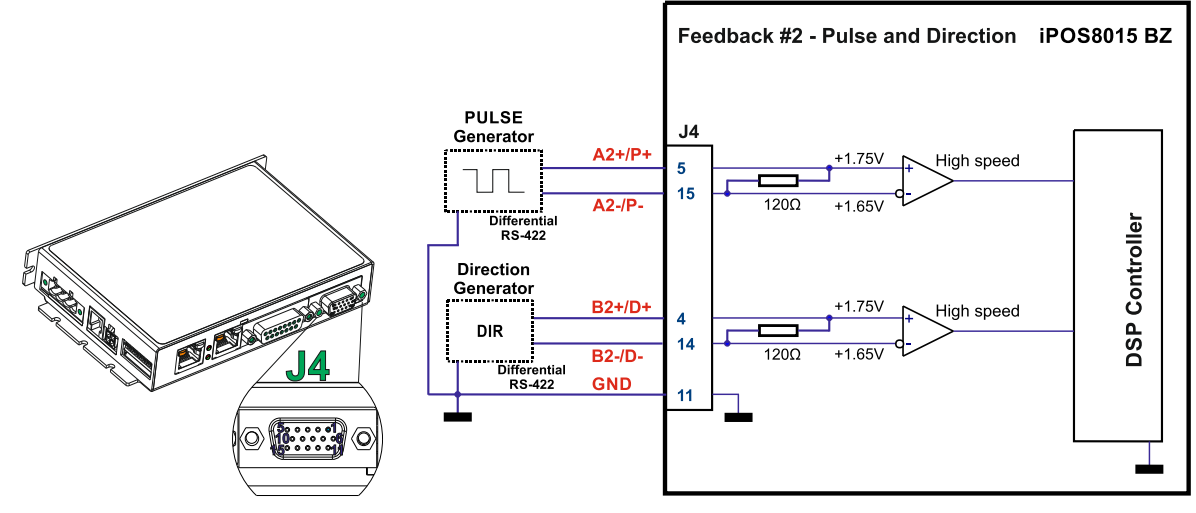

**Figure 19.** *Pulse and direction connection*

*Remark: The same pulse and direction connection can be done on J3 - Feedback#1 using the same pin numbers as for Feedback#2.*

<span id="page-22-0"></span>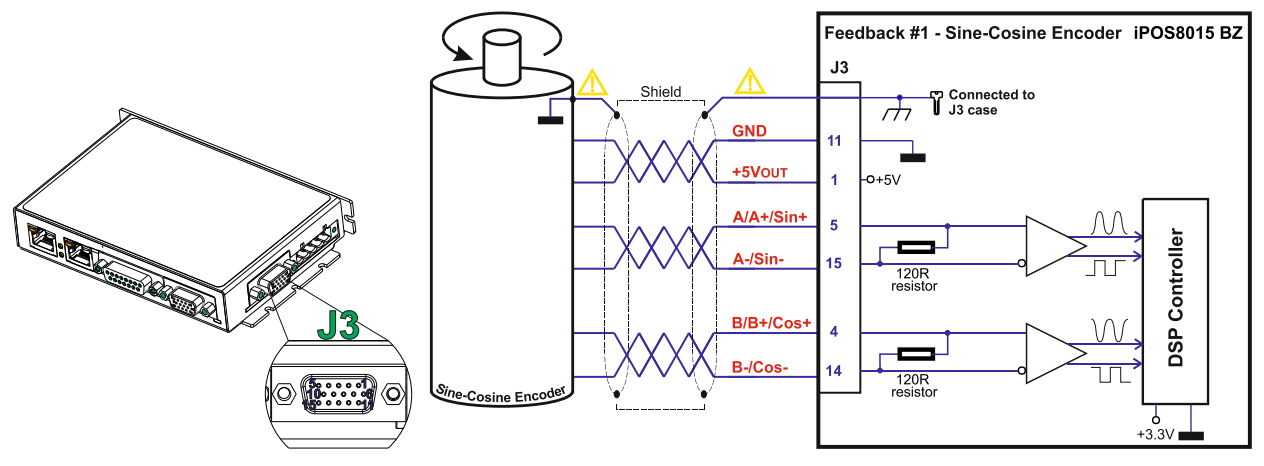

**Figure 20.** *Feedback #1 - Sine-Cosine analogue encoder connection*

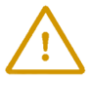

**CAUTION!** *Encoder cable shield must be connected to system PE to avoid disturbances / noise induced by nearby cables.* 

#### *Remarks:*

- *1. Always connect both positive and negative signals when the position sensor is differential and provides them. Use one twisted pair for each differential group of signals as follows: A+/Sin+ with A-/Sin-, B+/Cos+ with B- /Cos-, Z+ with Z-. Use another twisted pair for the 5V supply and GND.*
- *2. If the +5V supply output is used by another device (like for example an encoder) and the connection cable is longer than 5 meters, add a decoupling capacitor near the supplied device, between the +5V and GND lines. The capacitor value can be 1...10 μF, rated at 6.3V.*

### <span id="page-22-1"></span>**3.8.5 Feedback #1 – Digital Hall Connection for Motor + Hall + Incremental Encoder**

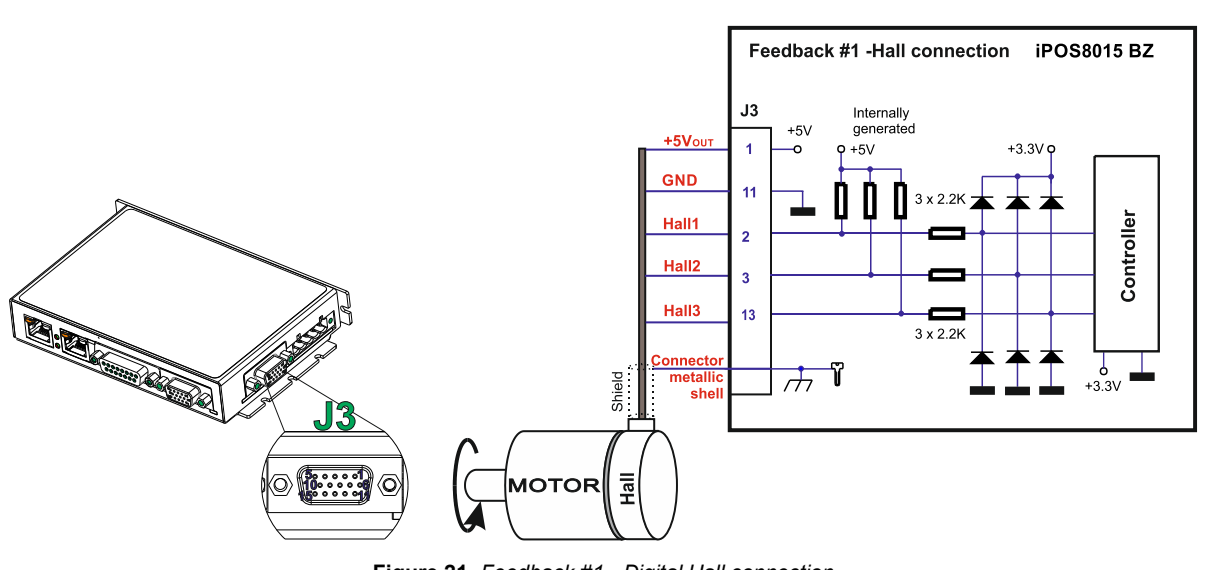

**Figure 21.** *Feedback #1 - Digital Hall connection* 

**CAUTION!** *Encoder cable shield must be connected to system PE to avoid disturbances / noise induced by nearby cables.* 

#### *Remarks:*

- 1. This connection is required when using Hall start method BLDC or PMSM and also for the Trapezoidal *commutation method. The digital halls are not used in this case as a feedback measurement device. The actual motor control is done with an incremental encoder.*
- *2. The length of the cables must be up to 30m, reducing the exposure to voltage surges in industrial environment.*

<span id="page-23-0"></span>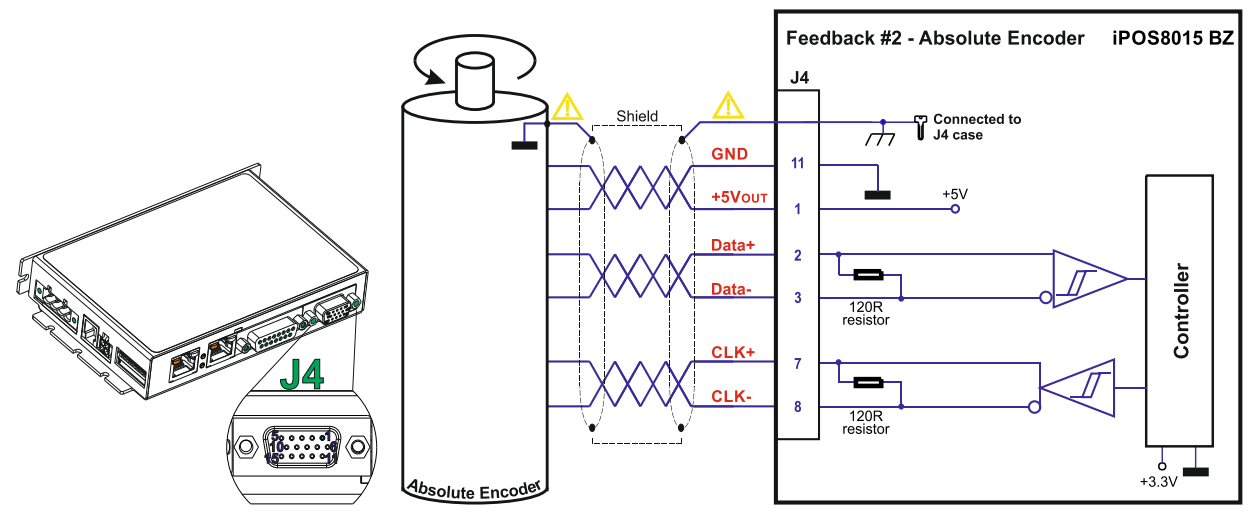

**Figure 22.** *Feedback #2 – Absolute Encoder Connection*

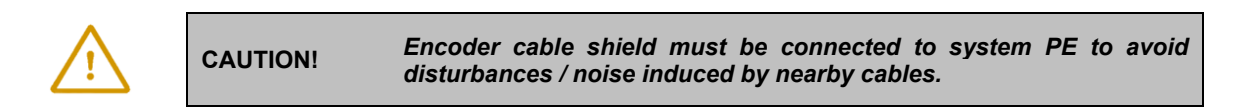

#### *Remarks:*

- *1. Feedback #2 differential connection, 120Ω (0.25W) terminators are internally present in the drive.*
- *2. The length of the cables must be up to 30m, reducing the exposure to voltage surges in industrial environment.*

## **3.8.7 Feedback #2 – Absolute Encoder Connection: Panasonic, Tamagawa, Nikon, Sanyo Denki**

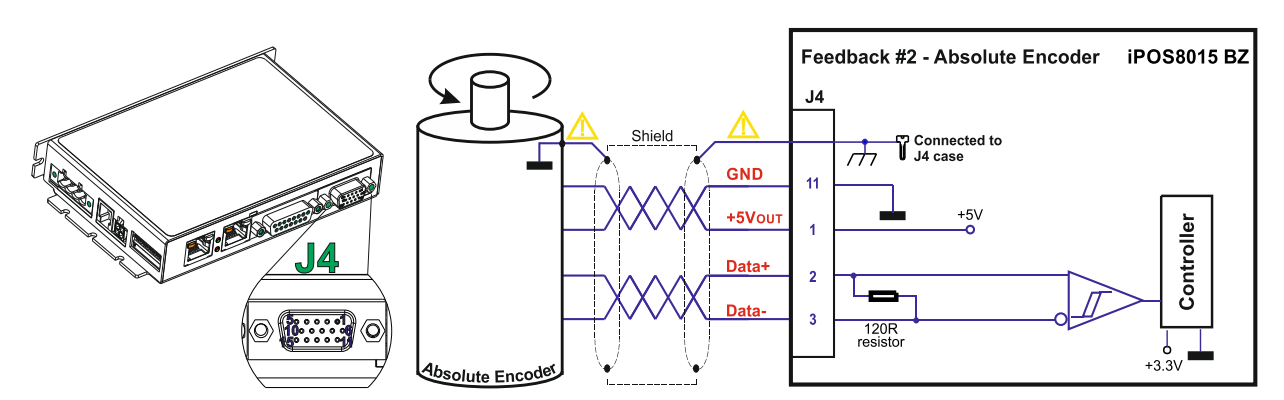

**Figure 23.** *Feedback #2 – Absolute Encoder Connection* 

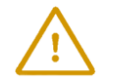

**CAUTION!** *Encoder cable shield must be connected to system PE to avoid disturbances / noise induced by nearby cables.* 

#### *Remarks:*

- *1. Feedback #2 differential connection, 120Ω (0.25W) terminators are internally present in the drive.*
- *2. The length of the cables must be up to 30m, reducing the exposure to voltage surges in industrial environment.*

# <span id="page-24-1"></span><span id="page-24-0"></span>**3.9.1 Supply Connection**

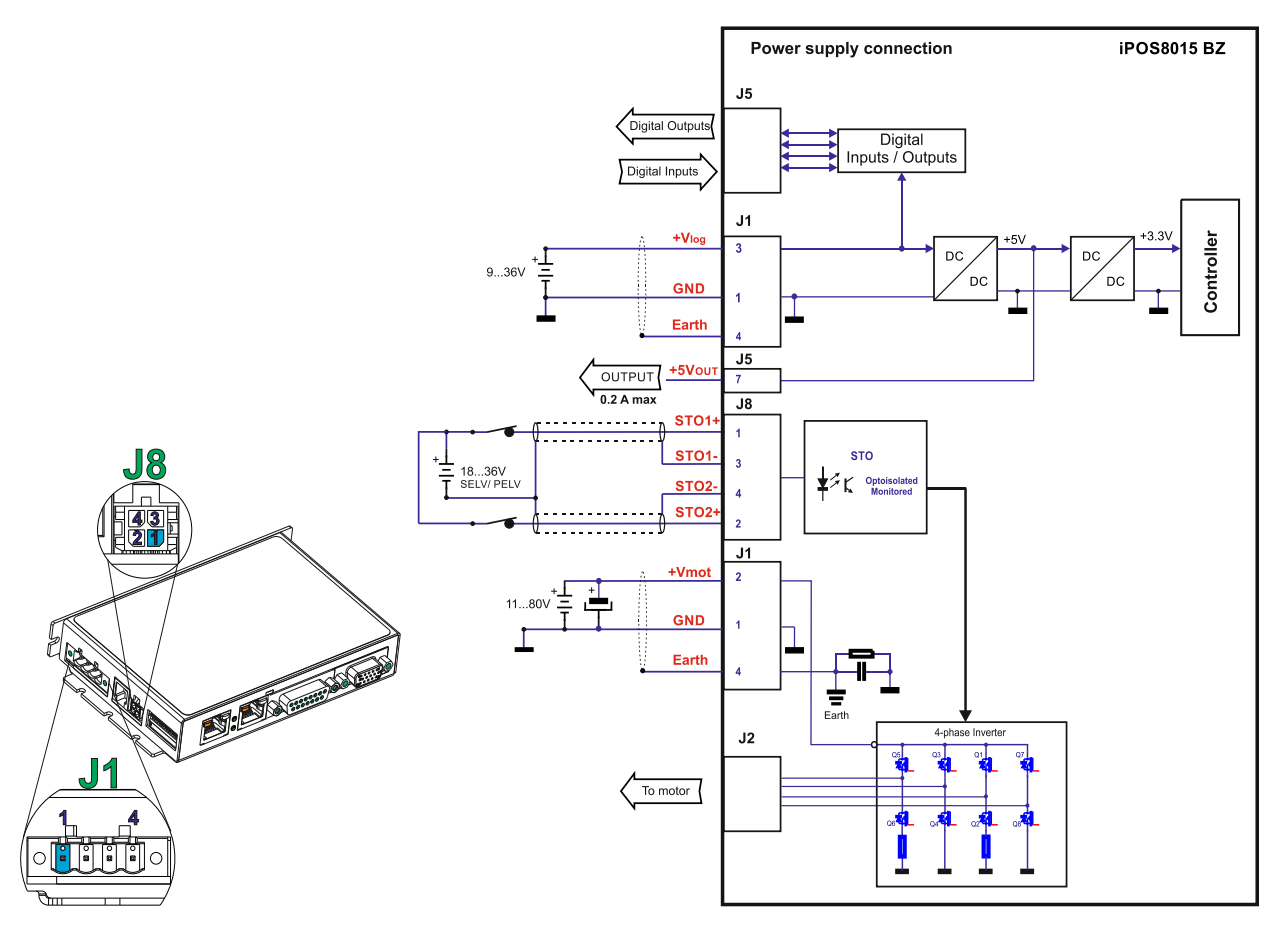

**Figure 24.** *Supply connection*

## *Remarks:*

- *1. The STO and +Vlog inputs can be supplied from the same power source as long as its output voltage is 18 to 36V DC from a SELV/ PELV power supply.*
- 2. *An external electrolytic capacitor may be added between +Vmot and GND, to help reduce over-voltage during load braking/ reversals. See paragraph 3.5.7.2 for details.*
- 3. *When the STO inputs are left unconnected, the motor outputs will be disabled. This provides a dual redundant hardware protection that cannot be overdriven by the software or other hardware components.*
- 4. *The STO circuit must be supplied with minimum 18V to enable PWM output.*

## <span id="page-24-2"></span>**3.9.1.1 Recommendations for Supply Wiring**

- a) The iPOS8015 always requires three supply voltages: +Vlog, +Vmot and STO. The STO and +Vlog inputs can be supplied from the same power source as long as its output voltage is 18 to 36V DC from a SELV/ PELV power supply.
- b) Use short, thick wires between the iPOS8015 and the motor power supply. Connect power supply wires to all the indicated pins. If the wires are longer than 2 meters, use twisted wires for the supply and ground return. For wires longer than 20 meters, add a capacitor of at least 4,700μF (rated at an appropriate voltage) right on the terminals of the iPOS8015.
- c) It is recommended to connect the negative motor supply return (GND) to the Earth protection near the power supply terminals.
- d) The motor and logic power supply cables shield must be connected to PE (Protective Earth) J1 pin 4 and it is recommended to be also connected to the motor chassis.

<span id="page-25-0"></span>During abrupt motion brakes or reversals the regenerative energy is injected into the motor power supply. This may cause an increase of the motor supply voltage (depending on the power supply characteristics). If the voltage bypasses 84V, the drive over-voltage protection is triggered and the drive power stage is disabled. In order to avoid this situation you have 2 options:

*Option 1. Add a capacitor on the motor supply* big enough to absorb the overall energy flowing back to the supply. The capacitor must be rated to a voltage equal or bigger than the maximum expected over-voltage and can be sized with the formula:

$$
C \ge \frac{2 \times E_M}{U_{MAX}^2 - U_{NOM}^2}
$$

where:

 $U_{MAX}$  = 84V is the over-voltage protection limit

U<sub>NOM</sub> is the nominal motor supply voltage

 $E_M$  = the overall energy flowing back to the supply in Joules. In case of a rotary motor and load,  $E_M$  can be computed with the formula:

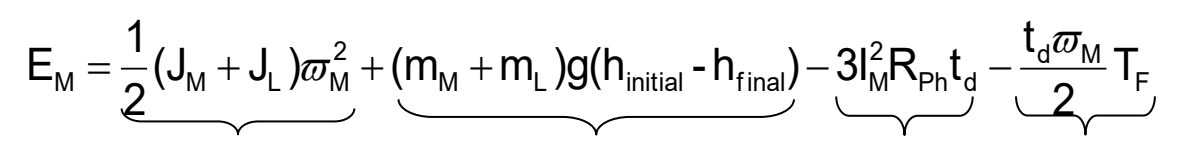

 *Kinetic energy Potential energy Copper losses Friction losses*

where:

J<sub>M</sub> – total rotor inertia [kgm<sup>2</sup>]

- J∟ total load inertia as seen at motor shaft after transmission [kgm<sup>2</sup>]
- $\overline{\omega}_{M}$  motor angular speed before deceleration [rad/s]
- $m_M$  motor mass  $[kg]$  when motor is moving in a non-horizontal plane
- m<sup>L</sup> load mass [kg] when load is moving in a non-horizontal plane
- $\mathsf g~$  gravitational acceleration i.e.  $9.8~[\mathsf m/\mathsf s^2]$
- h**initial**  initial system altitude [m]

h**final** – final system altitude [m]

- I<sub>M</sub> motor current during deceleration [ARMS/phase]
- $R_{Ph}$  motor phase resistance  $[\Omega]$
- $t_d$  time to decelerate [s]
- $T_F$  total friction torque as seen at motor shaft  $[Nm]$  includes load and transmission

In case of a linear motor and load, the motor inertia  $J_M$  and the load inertia  $J_L$  will be replaced by the motor mass and

the load mass measured in [kg], the angular speed  $\overline{w}_M$  will become linear speed measured in [m/s] and the friction torque  $T_F$  will become friction force measured in [N].

*Option 2. Connect a chopping resistor RCR* between phase CR / B- and ground, and activate the software option of dynamic braking (see below).

This option is not available when the drive is used with a step motor.

The chopping resistor option can be found in the Drive Setup dialogue within EasyMotion / EasySetUp:

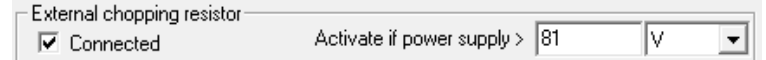

The chopping will occur when DC bus voltage increases over U<sub>CHOP</sub>. This parameter (U<sub>CHOP</sub>) should be adjusted depending on the nominal motor supply. Optimally (from a braking point of view), U<sub>CHOP</sub> should be a few volts above the maximum nominal supply voltage. This setting will activate the chopping resistor earlier, before reaching dangerous voltages – when the over-voltage protection will stop the drive. Of course, UCHOP must always be less than U $_{MAX}$  – the over-voltage protection threshold.

*Remark: This option can be combined with an external capacitor whose value is not enough to absorb the entire regenerative energy E<sup>M</sup> but can help reducing the chopping resistor size.*

## **Chopping resistor selection**

The chopping resistor value must be chosen to respect the following conditions:

1. to limit the maximum current below the drive peak current  $I_{PEAK} = 40A$ 

$$
R_{\rm CR} > \frac{U_{\rm MAX}}{I_{\rm PEAK}}
$$

2. to sustain the required *braking power*:

$$
P_{CR} = \frac{E_M - \frac{1}{2}C(U_{MAX}^2 - U_{CHOP}^2)}{t_d}
$$

where C is the capacitance on the motor supply (external), i.e:

$$
R_{CR} < \frac{U_{CHOP}^2}{2 \times P_{CR}}
$$

3. to limit the average current below the drive nominal current INOM=21.15A

$$
R_{CR} > \frac{P_{CR} \times t_d}{t_{CYCLE} \times I_{NOM}^2}
$$

where  $t_{\text{CYCLE}}$  is the time interval between 2 voltage increase cycles in case of repetitive moves.

4. to be rated for an average power 
$$
P_{AV} = \frac{P_{CR} \times t_d}{t_{CYCLE}}
$$
 and a peak power  $P_{PEAK} = \frac{U_{MAX}^2}{R_{CR}}$ 

# *Remarks:*

- *1. If CR CHOP PEAK MAX P U I U*  $\times$  $>$ 2 2 *the braking power PCR must be reduced by increasing either td – the time to decelerate or C – the external capacitor on the motor supply*
- *2. If CR CHOP CYCLE NOM*  $CR \sim u_d$ *P U*  $t_{CYCLE} \times I$  $P_{CR} \times t$  $\times$  $>$  $\times$  $\times$ 2 2  $\frac{u}{2}$   $>$   $\frac{CNOT}{2}$  either the braking power must be reduced (see Remark 1) or t<sub>CYCLE</sub> – the time *interval between chopping cycles must be increased*

**WARNING!** *THE CHOPPING RESISTOR MAY HAVE HOT SURFACES DURING OPERATION.*

# <span id="page-26-0"></span>**3.10 Serial RS-232 connection**

## <span id="page-26-1"></span>**3.10.1 Serial RS-232 connection**

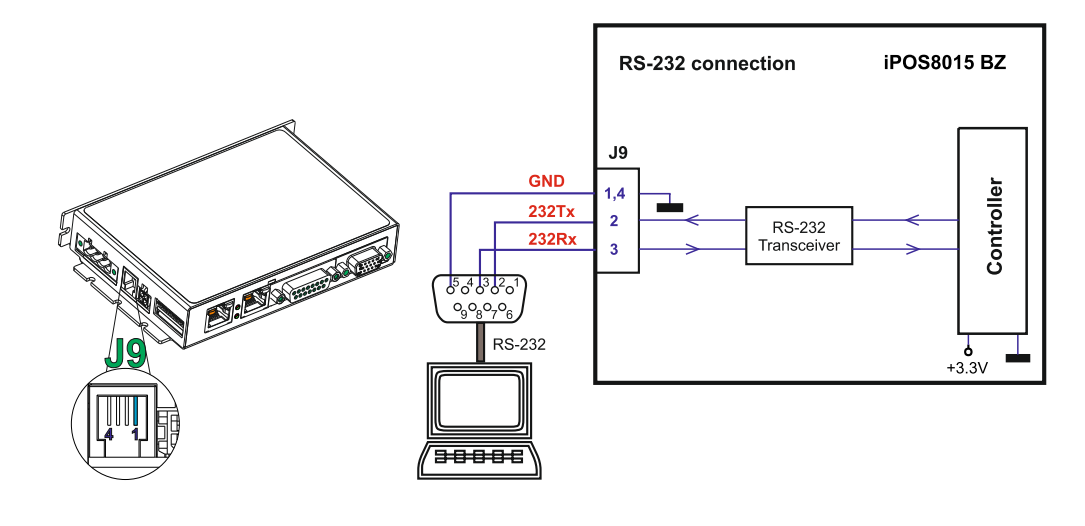

#### <span id="page-27-0"></span>**3.10.1.1 Recommendation for wiring**

- a) If you build the serial cable, you can use a 3-wire shielded cable with shield connected to BOTH ends. Do not use the shield as GND. The ground wire (pin 1 or 4 of J9) must be included inside the shield, like the 232Rx and 232Tx signals. All metallic connector shells are connected internally to the Earth connector J1 pin 4.
- b) Always power-off all the iPOS8015 BZ supplies before inserting/removing the RS-232 serial connector c) Do not rely on an earthed PC to provide the iPOS8015 BZ GND connection! The drive must be earthed through
- a separate circuit. Most communication problems are caused by the lack of such connection

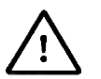

**CAUTION!** *Do NOT CONNECT/DISCONNECT THE RS-232 CABLE WHILE THE DRIVE IS POWERED ON. THIS OPERATION CAN DAMAGE THE DRIVE*

# <span id="page-27-1"></span>**3.11 Recommendations for EtherCAT Wiring**

- a) Build EtherCAT® network using UTP (unshielded twisted pair) cables rated CAT5E or higher (CAT6, etc.). Cables with this rating must have multiple characteristics, as described in TIA/EIA-568-B. Among these are: impedance, frequency attenuation, cross-talk, return loss, etc.
- b) It is acceptable to use STP (shielded twisted pair) or FTP (foil twisted pair) cables, rated CAT5E or higher (CAT6, etc.). The added shielding is beneficial in reducing the RF (radio-frequency) emissions, improving the EMC emissions of the application.
- c) The maximum length of each network segment must be less than 100 meters.
- d) The network topology is daisy-chain. All connections are done using point-to-point cables. The global topology can be one of the two:
	- Linear, when the J7 / OUT port of the last drive in the chain remains not connected. Master is connected to J6 / IN port of the first drive; J7 / OUT of the first drive is connected to J6 / IN of the following drive; J7 / OUT of the last drive remains unconnected.

See Figure *26*. [EtherCAT network linear topology](#page-27-2) for a visual representation of the linear topology.

• Ring, when the J7 / OUT port of the last drive in the chain is connected back to the master controller, on the 2nd port of the master. This topology consists of the linear topology described above, plus an extra connection between the master, which has two RJ45 ports, to J7 / OUT of the last drive.

See Figure *27*. [EtherCAT network ring topology](#page-27-3) for a visual representation of the ring topology.

- e) Ring topology is preferred for its added security, since it is insensitive to one broken cable / connection along the ring (re-routing of communication is done automatically, so that to avoid the broken cable / connection)
- f) It is highly recommended to use qualified cables, assembled by a specialized manufacturer. When using CAT5E UTP cables that are manufactured / commissioned / prepared on-site, it is highly recommended to check the cables. The check should be performed using a dedicated Ethernet cable tester, which verifies more parameters than simple galvanic continuity (such as cross-talk, attenuation, etc.). The activation of "Link" indicators will NOT guarantee a stable and reliable connection! This can only be guaranteed by proper quality of cables used, according to TIA/EIA-568-B specifications.

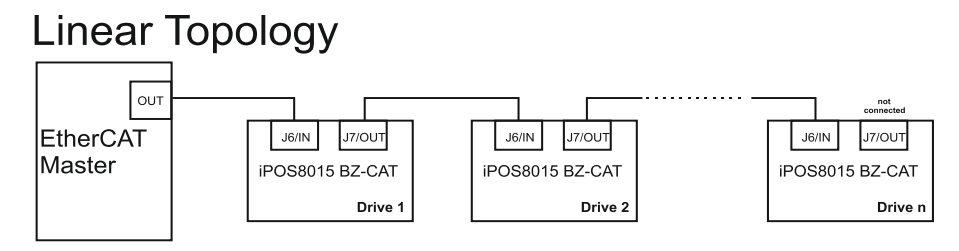

**Figure 26.** *EtherCAT network linear topology*

<span id="page-27-3"></span><span id="page-27-2"></span>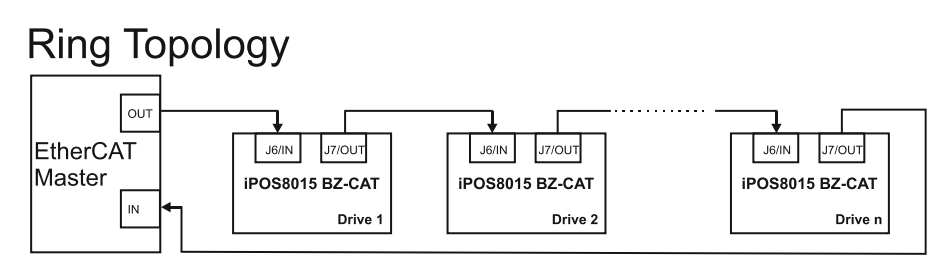

**Figure 27.** *EtherCAT network ring topology*

*Remark: EasyMotion Studio can communicate in parallel with RS232 communication while CAN communication is active.*

# <span id="page-28-0"></span>**3.12 Disabling the setup table at startup**

In some very rare cases, the setup table might be corrupted, causing the drive to reset continuously. This state can be noticed by seeing both the Ready and Error LED blinking for short periods of time continuously.

To recover from this state, the setup table must be invalidated by connecting all digital Hall inputs to GND.

On the next power on, the drive will load the default settings and set bit 2 from Motion Error Register – "Invalid Setup Data ". After a new valid setup table is loaded onto the drive, disconnect the hall sensors from GND and execute a new power off/ power on cycle.

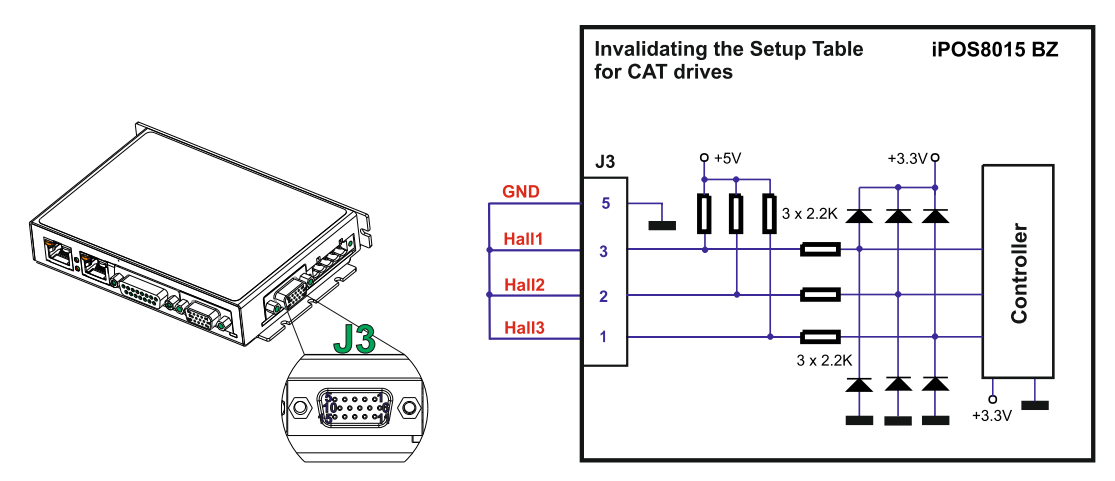

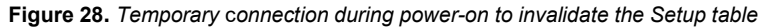

# <span id="page-28-1"></span>**3.13 Axis ID Selection**

The iPOS8015 BZ-CAT drive support all EtherCAT standard addressing modes. In case of device addressing mode based on node address, the drive sets the EtherCAT register called "*configured station alias"* address with its AxisID value. The drive AxisID value is set after power on by:

- Software, setting via EasySetUp a specific AxisID value in the range 1-255.
- Hardware, by setting h/w in Easy setup under Axis ID value and selecting a value between 1-255

The Hardware Axis ID can be set by SW1 pins. SW1 is an 8 pole DIN switch:

- $ON = pin$  is down
- $OFF = in$  is up

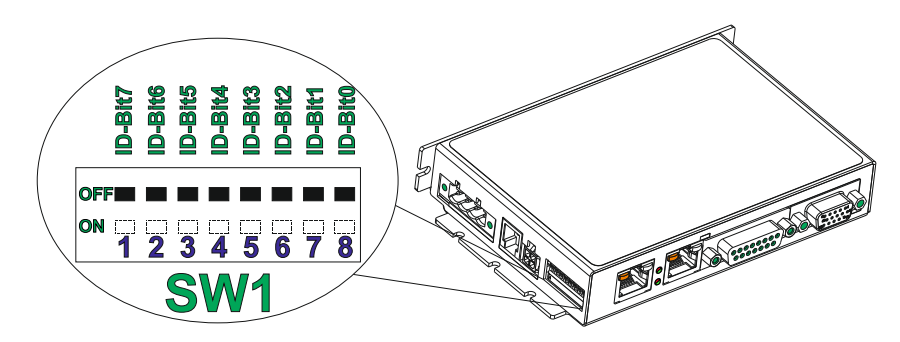

**Figure 29.** *Axis ID pins for EtherCAT*

### *Remarks:*

- *1. The drive axis/address number is set when H/W is selected in Drive Setup under AxisID field or when the Setup is invalid.*
- *2. The axis ID is an 8 bit unsigned number. Its bits are controlled by the ID-bit0 to ID-bit7. In total, 255 axis ID HW values can result from the DIP switch combinations.*
- *3. When pins 1...8 remain OFF, the drive Axis ID will be 255 and the EtherCAT register called "configured station alias" will be 0.*
- *4. All pins are sampled at power-up, and the drive is configured accordingly.*

# <span id="page-29-0"></span>**3.14 LED indicators**

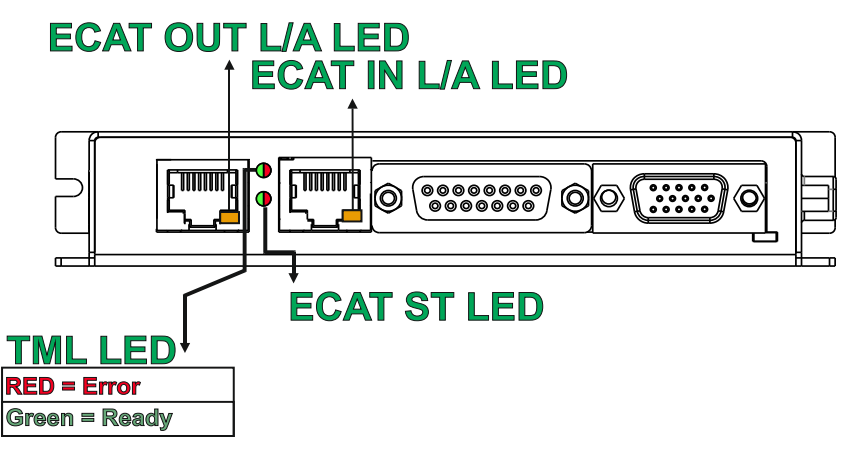

**Figure 30.** *LED indicators* 

*Table 1. LED indicators*

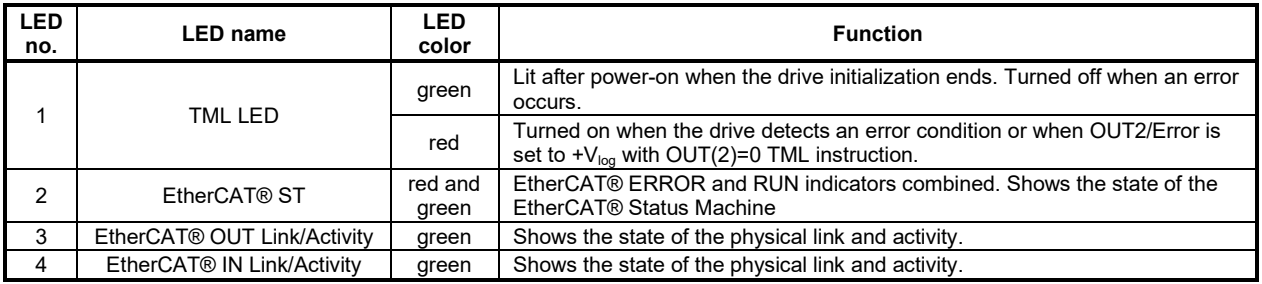

### <span id="page-29-1"></span>**3.14.1 EtherCAT® ST LED indicator**

The STATUS indicator displays the RUN states with a 180 degree phase shift to the ERROR states. An example is noted in Figure *31*. [STATUS indicator Example](#page-29-2).

In case of a conflict between turning the indicator on green versus red, the indicator shall be turned to red. Apart from this situation, the bi-color STATUS indicator combines the behavior of the RUN indicator specified in [Table 2.](#page-29-3) RUN [Indicator States](#page-29-3) and the behavior of the ERROR indicator specified in Table 3. [ERROR Indicator States.](#page-30-6)

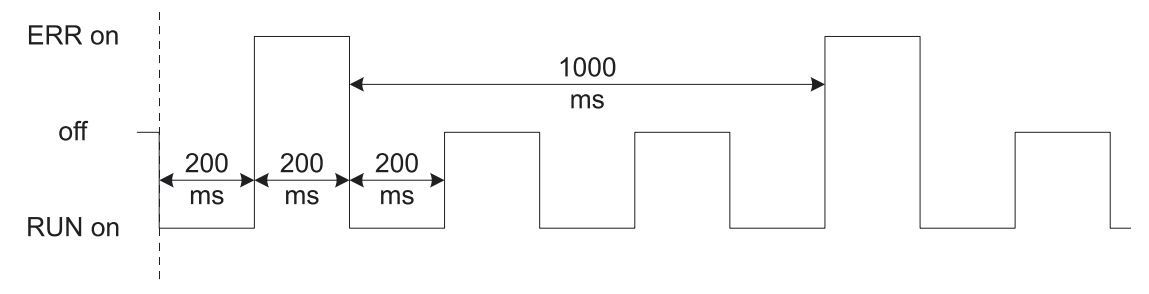

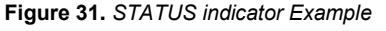

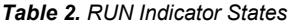

<span id="page-29-3"></span><span id="page-29-2"></span>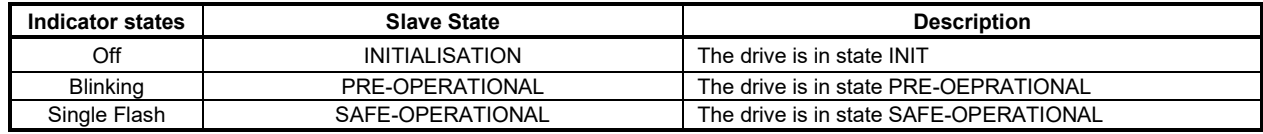

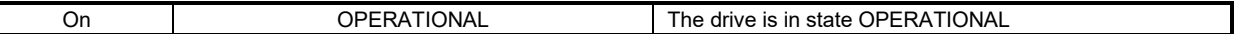

#### *Table 3. ERROR Indicator States*

<span id="page-30-6"></span>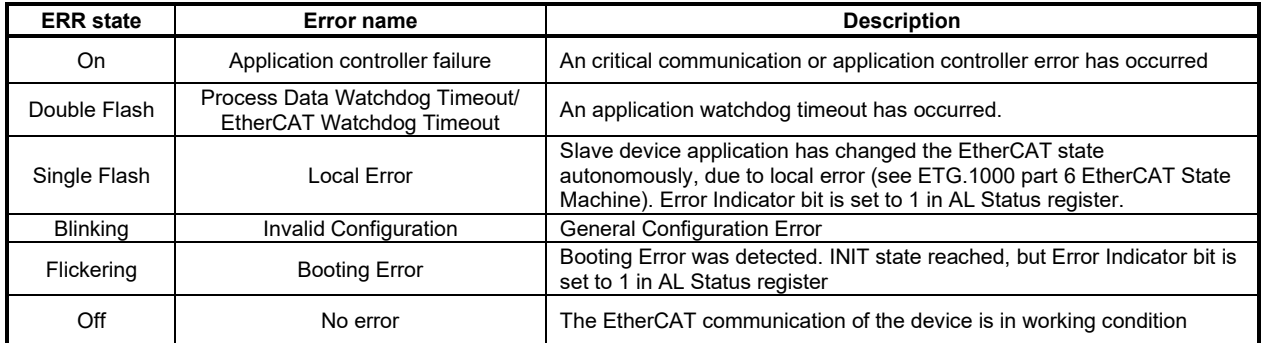

For a more detailed description of EtherCAT® LED functionalities please read ETG.1300 S (R) V1.0.1 available at [www.EtherCAT.org](http://www.ethercat.org/)

# <span id="page-30-0"></span>**3.15 Electrical Specifications**

Г

All parameters measured under the following conditions (unless otherwise specified):

T<sub>amb</sub> = 0...40°C, V<sub>LOG</sub> = 24 V<sub>DC</sub>; V<sub>MOT</sub> = 80V<sub>DC</sub>; Supplies start-up / shutdown sequence: -*any*-Load current (sinusoidal amplitude / continuous BLDC, DC, stepper) = 15A RMS

#### <span id="page-30-1"></span>**3.15.1 Operating Conditions**

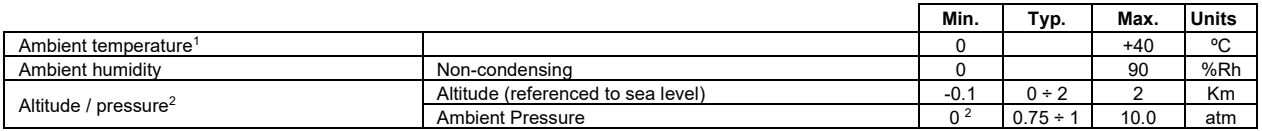

#### <span id="page-30-2"></span>**3.15.2 Storage Conditions**

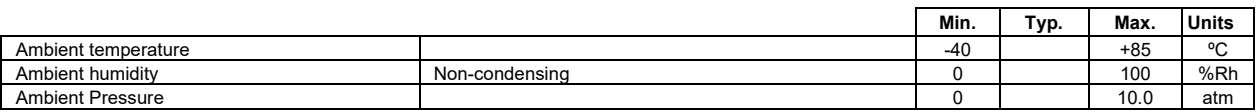

#### <span id="page-30-3"></span>**3.15.3 Mechanical Mounting**

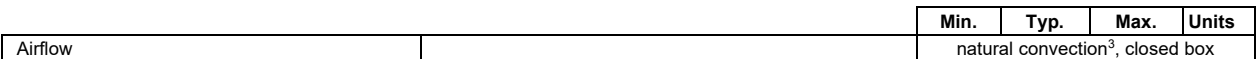

## <span id="page-30-4"></span>**3.15.4 Environmental Characteristics**

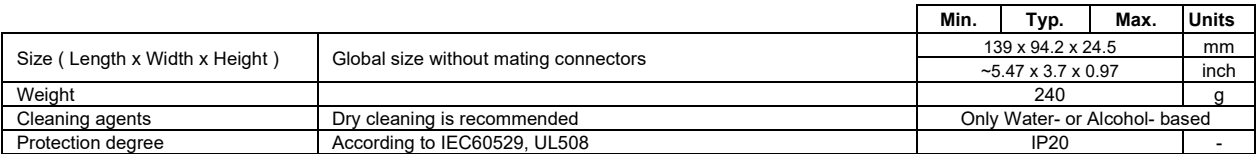

## <span id="page-30-5"></span>**3.15.5 Logic Supply Input (+VLOG)**

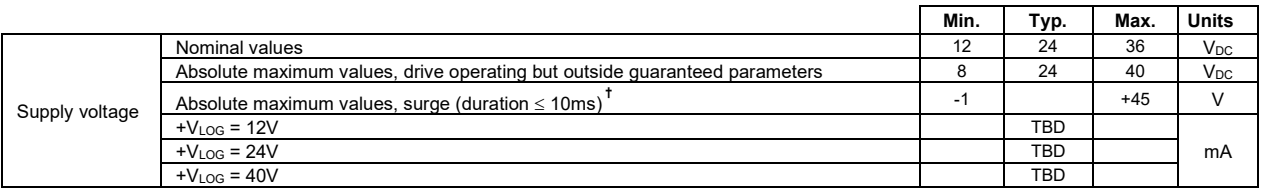

<sup>1</sup> Operating temperature at higher temperatures is possible with reduced current and power ratings

<sup>2</sup> iPOS8015 can be operated in vacuum (no altitude restriction), but at altitudes over 2,500m, current and power rating are reduced due to thermal dissipation efficiency.

<sup>&</sup>lt;sup>3</sup> In case of forced cooling (conduction or ventilation) the spacing requirements may drop down to mechanical tolerances as long as the ambient temperature is kept below the maximum operating limit

# <span id="page-31-0"></span>**3.15.6 Motor Supply Input (+V<sub>MOT</sub>)**

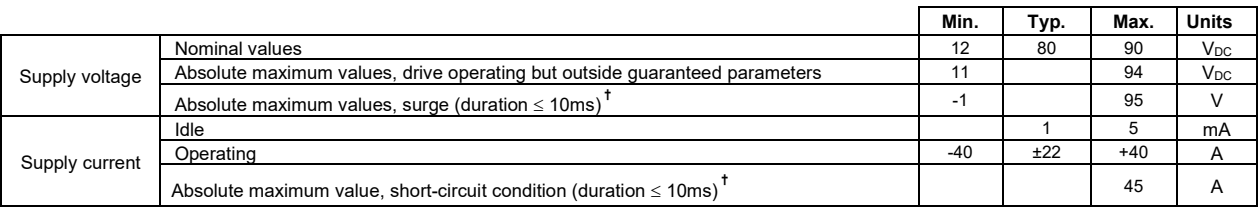

### <span id="page-31-1"></span>**3.15.7 Motor Outputs (A/A+, B/A-, C/B+, CR/B-)**

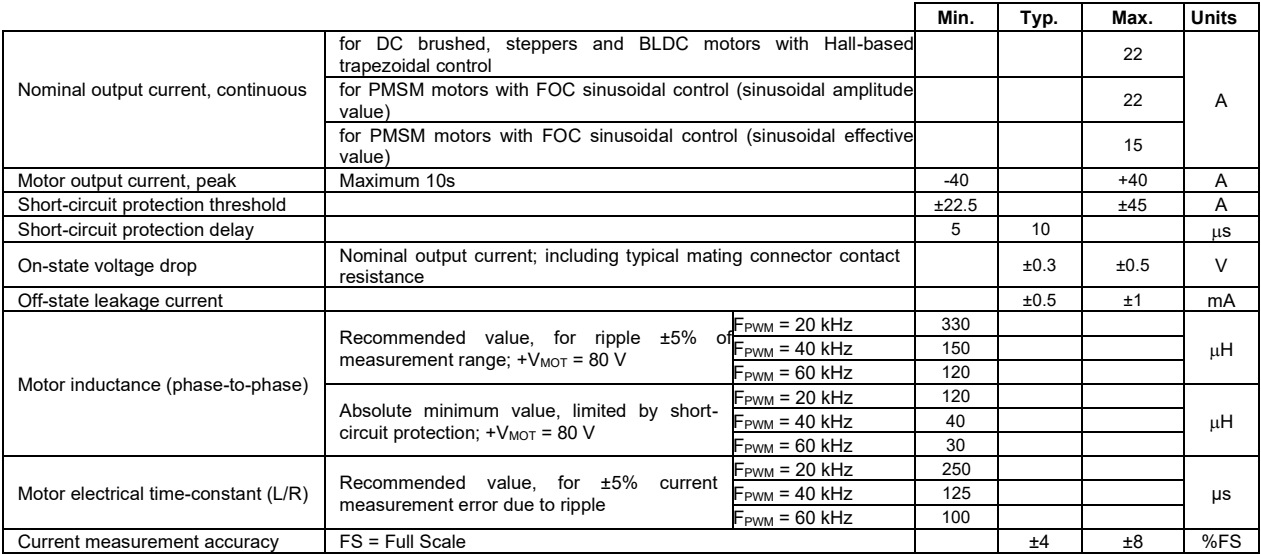

## <span id="page-31-2"></span>**3.15.8 Digital Inputs (IN0, IN1, IN2/LSP, IN3/LSN) 1**

![](_page_31_Picture_573.jpeg)

<sup>&</sup>lt;sup>1</sup> The digital inputs are software selectable as PNP or NPN

# <span id="page-32-0"></span>**3.15.9 Digital Outputs (OUT0, OUT1, OUT2/Error, OUT3/ Ready)**

![](_page_32_Picture_533.jpeg)

# <span id="page-32-1"></span>**3.15.10 Digital Hall Inputs (Hall1, Hall2, Hall3)**

![](_page_32_Picture_534.jpeg)

# <span id="page-32-2"></span>**3.15.11 Encoder Inputs (A1+, A1-, B1+, B1-, Z1+, Z1-,)**

![](_page_32_Picture_535.jpeg)

## <span id="page-32-3"></span>**3.15.12 Sin-Cos Encoder Inputs (Sin+, Sin-, Cos+, Cos-)**

![](_page_32_Picture_536.jpeg)

<sup>&</sup>lt;sup>1</sup> All differential input pins have internal 120  $Ω$  termination resistors connected across

### <span id="page-33-0"></span>**3.15.13 Absolute encoder interface: SSI, BISS-C, EnDAT**

![](_page_33_Figure_1.jpeg)

### <span id="page-33-1"></span>**3.15.14 Analog 0…5V Inputs (REF, FDBK)**

![](_page_33_Picture_556.jpeg)

#### <span id="page-33-2"></span>**3.15.15 Analog ±10V Input (REF)**

![](_page_33_Picture_557.jpeg)

<sup>1</sup> "FS" stands for "Full Scale"

### <span id="page-34-0"></span>**3.15.16 RS-232**

![](_page_34_Picture_406.jpeg)

### **3.15.17 Supply Output (+5V)**

![](_page_34_Picture_407.jpeg)

### **3.15.18 EtherCAT ports J6 and J7**

![](_page_34_Picture_408.jpeg)

# <span id="page-34-1"></span>**3.15.19 Safe Torque OFF (STO1+; STO1-; STO2+; STO2-)**

![](_page_34_Picture_409.jpeg)

# **3.15.20 Conformity**

![](_page_34_Picture_410.jpeg)

**†** Stresses beyond values listed under "absolute maximum ratings" may cause permanent damage to the device. Exposure to absolute-maximum-rated conditions for extended periods may affect device reliability.

<span id="page-35-0"></span>iPOS8015 BZ has 2 types of memory available for user applications: 16K×16 SRAM and up to 24K×16 serial E<sup>2</sup>ROM. The SRAM memory is mapped in the address range: C000h to FFFFh. It can be used to download and run a TML program, to save real-time data acquisitions and to keep the cam tables during run-time.

The E<sup>2</sup>ROM is mapped in the address range: 2000h to 7FFFh. It is used to keep in a non-volatile memory the TML programs, the cam tables and the drive setup information.

*Remark: EasyMotion Studio handles automatically the memory allocation for each motion application. The memory map can be accessed and modified from the "Memory Settings" dialogue of each application*

![](_page_35_Figure_4.jpeg)

**Figure 32.** *iPOS8015 BZ Memory Map*

![](_page_35_Picture_6.jpeg)